### МИНИСТЕРСТВО ОБРАЗОВАНИЯ И НАУКИ РОССИЙСКОЙ ФЕДЕРАЦИИ федеральное государственное бюджетное образовательное учреждение высшего образования «Тольяттинский государственный университет»

### Институт **математики, физики и информационных технологий** Кафедра **«Прикладная математика и информатика»**

09.03.03 ПРИКЛАДНАЯ ИНФОРМАТИКА

### ПРИКЛАДНАЯ ИНФОРМАТИКА В СОЦИАЛЬНОЙ СФЕРЕ

### **БАКАЛАВРСКАЯ РАБОТА**

### на тему **Разработка информационной системы по инвентаризации ООО«Управляющей компании №3»**

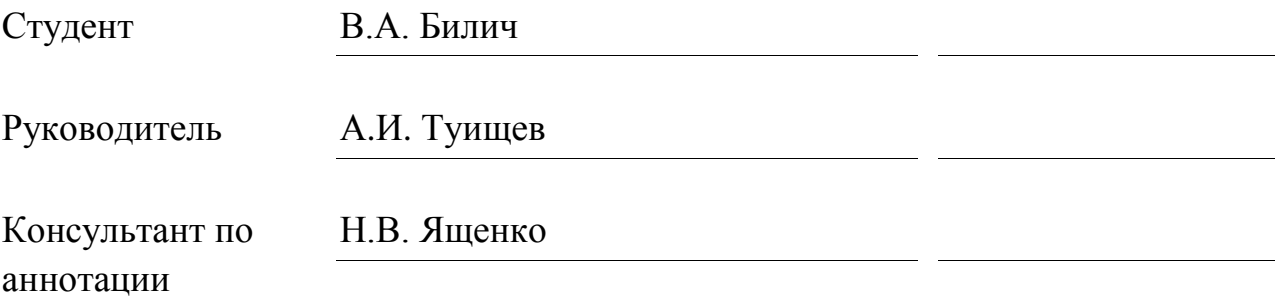

# **Допустить к защите**

Заведующий кафедрой к.т.н., доцент, А.В. Очеповский\_\_\_\_\_\_\_\_\_\_\_\_\_\_\_\_

 $\frac{1}{2017 \text{ r.}}$ 

Тольятти 2017

#### **АННОТАЦИЯ**

С.48, рис.29, табл.10, лит. 23 источника

## Тема: Разработка информационной системы по инвентаризации ООО «Управляющая компания №3»» АВТОМАТИЗИРОВАННАЯ ИНФОРМАЦИОННАЯ СИСТЕМА, ИНВЕНТАРИЗАЦИЯ, IDEF0, DFD, УЧЕТ, МОДЕЛЬ, UML, БАЗА ДАННЫХ

В выпускной бакалаврской работе был разработан и описан проект автоматизированной информационной системы по инвентаризации ООО «Управляющая компания №3».

Объектом исследования является отдел по управлению материальнохозяйственной частью ООО «Управляющая компания №3».

Предметом исследования автоматизации процесса учета и управления данными информационных объектов.

Построены модели «КАК ЕСТЬ» и «КАК ДОЛЖНО БЫТЬ» с использованием методологий IDEF0 и DFD. Сформулированы цель и задачи проектирования и требования к информационной системе. Произведен выбор и обоснование методов проектирования информационной системы, а также проектных решений по СУБД.

Построены логическая и физическая модели данных, база данных. Проведен анализ деятельности организации. Выбраны средства реализации проекта на основе PHP и MySQL.

Произведена реализация АИС по инвентаризации и дан пример реализации ее функционала.

#### **ABSTRACT**

#### P.48, fig.29, tabl. 10, ref. 23

The title of the graduation work graduation work is "Development of an Information System on Inventory of "Management Company №3" LLC

### AUTOMATED INFORMATION SYSTEM, INVENTORY, IDEF0, DFD, ACCOUNTING, MODEL, UML, DATABASE

In the graduate bachelor's work the project of an automated information system for inventory management of OOO "Management Company №3" was developed and described.

The object of the study is the department for the management of the material and economic part of OOO "Management Company №3".

The subject of the study is the automation of the process of accounting and management of data objects.

The "AS IS" and "HOW TO BE" models are constructed using the IDEF0 and DFD methodologies. The purpose and tasks of designing and requirements to the information system are formulated. The choice and justification of the methods of designing the information system, as well as the design solutions for the DBMS, were made.

Logical and physical data models, a database are constructed. The analysis of the organization's activity is carried out. The means of implementing the project based on PHP and MySQL are chosen.

The implementation of AIS on inventory has been carried out and an example of the implementation of its functionality is given.

### **ОГЛАВЛЕНИЕ**

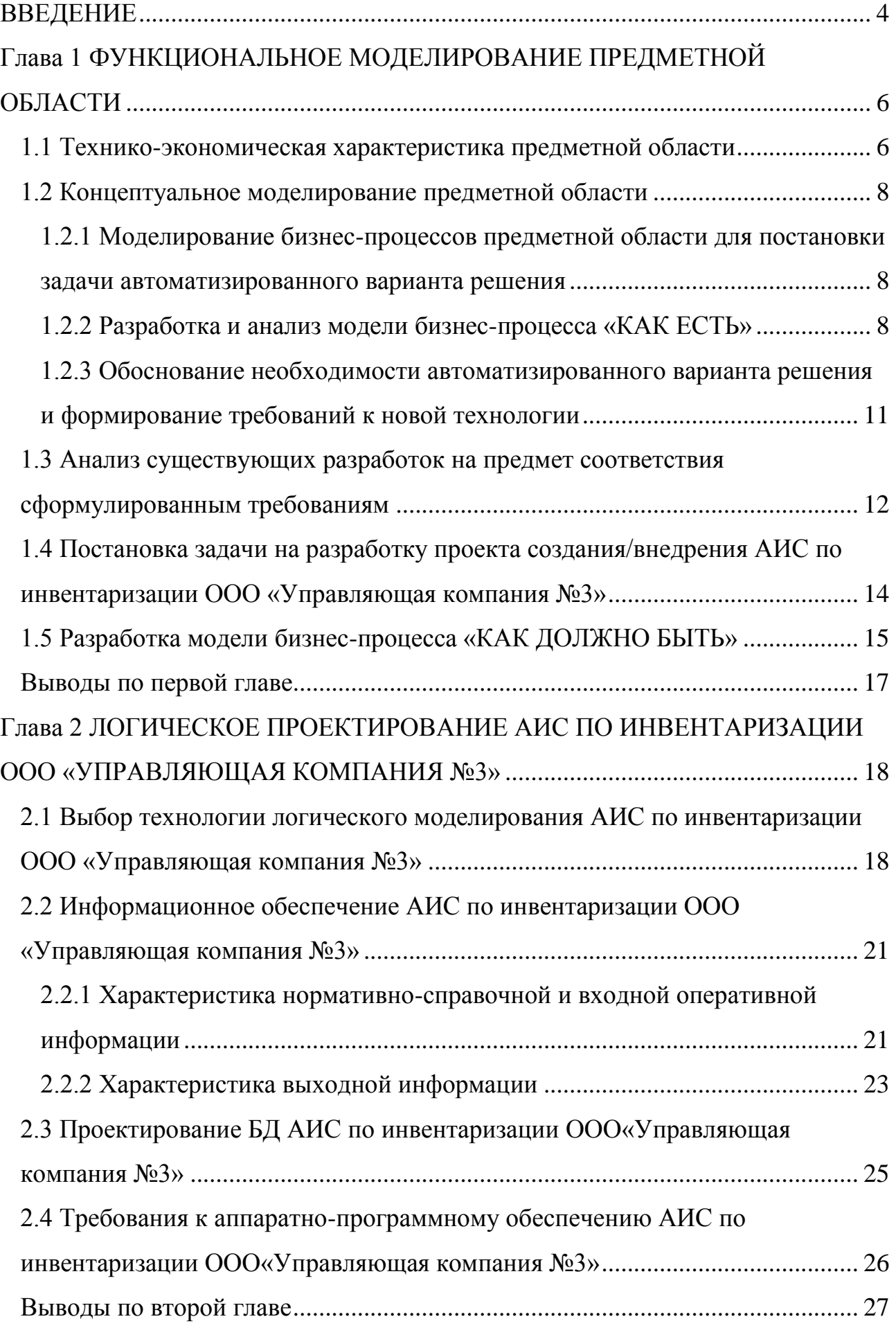

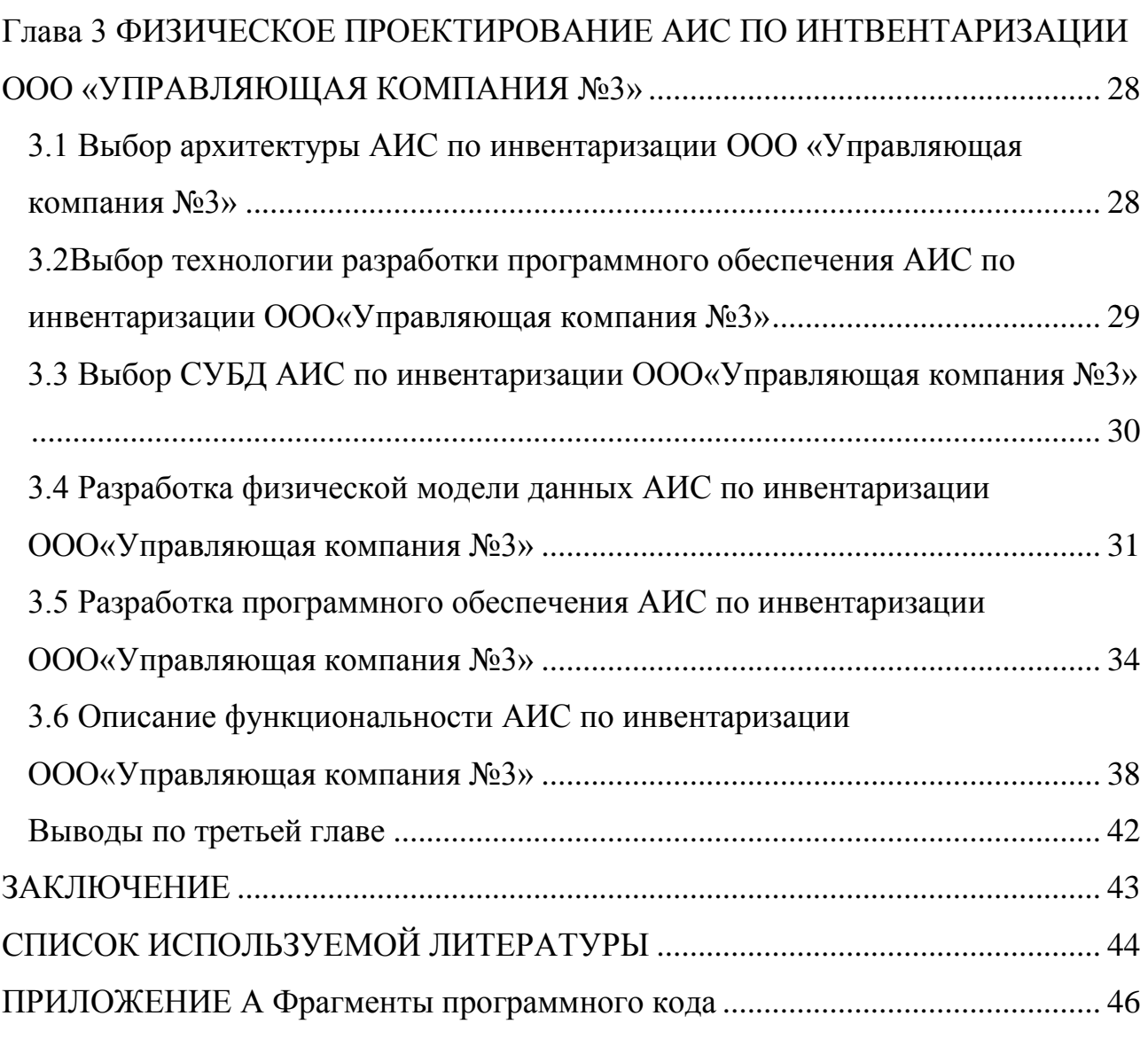

#### **ВВЕДЕНИЕ**

<span id="page-5-0"></span>В сфере оказания коммунальных услуг ООО «Управляющая компания» необходимо стабильная, своевременная и четкая работа с документооборотом и управлением материально-хозяйственной частью организации.

Немалая роль в деятельности с этой областью принадлежит заведующему административно-хозяйственной частью, в чьи обязанности входит контроль и управление данными, связанными с инвентарными объектами компании.

Для создания более эффективного и удобного способа работы с документами, связанными с инвентаризацией, необходимо повысить уровень автоматизации деятельности заведующего АХЧ.

В ООО «Управляющая компания №3» для этой цели было утверждено решение о разработке и последующем внедрении автоматизированной информационной системы по инвентаризации.

Исходя из вышеперечисленного, можно сказать, что **актуальность темы** данной выпускной работы заключается в необходимой автоматизации процесса учета и управления данными информационных объектов для отдела по управлению материально-хозяйственной частью организации.

**Объектом исследования** является отдел по управлению материальнохозяйственной частью ООО «Управляющая компания №3».

**Предметом исследования** автоматизации процесса учета и управления данными информационных объектов.

**Целью** выпускной работы является разработка автоматизированной информационной системы по инвентаризации для создания более эффективного и удобного способа работы с документами данной области.

Для решения поставленных целей требовалось выполнить ряд следующих задач:

- Осуществит анализ изучаемой области деятельности для того,  $\bullet$ чтобы выявить объекты автоматизации и наличие имеющихся аналогов;
- Определиться с наиболее удобными средствами для реализации и проектирования системы;

- Построить концептуальную модель АИС по инвентаризации;
- Разработать систему с учетом требований заказчика и требований, выявленных в процессе реализации.

Описание разработки и реализации проекта расположено в трех главах.

Первая глава посвящена функциональному моделированию предметной области.

Вторая глава посвящена логическому проектированию АИС.

Третья глава посвящена физическому проектированию АИС.

Следом идет заключение, в котором описаны результаты исследований, проведенных в выпускной бакалаврской работе.

В приложении демонстрируются фрагменты программного кода.

# <span id="page-7-0"></span>**Глава 1 ФУНКЦИОНАЛЬНОЕ МОДЕЛИРОВАНИЕ ПРЕДМЕТНОЙ ОБЛАСТИ**

#### **1.1 Технико-экономическая характеристика предметной области**

<span id="page-7-1"></span>ООО «Управляющая компания №3» - [юридическое лицо,](https://ru.wikipedia.org/wiki/%D0%AE%D1%80%D0%B8%D0%B4%D0%B8%D1%87%D0%B5%D1%81%D0%BA%D0%BE%D0%B5_%D0%BB%D0%B8%D1%86%D0%BE) созданное для управления и/или эксплуатации, технического и санитарного содержания многоквартирных домов на основе возмездного договора с собственниками.

В данной организации реализуются следующие услуги:

- Все виды ремонта жилых помещений;

- Услуги по реконструкции фасадных элементов;

- Регулярные санитарные уборки;

-Наладка дымоходных и вентиляционных систем;

С момента создания в августе 2008 года на базе муниципального предприятия городского округа Тольятти, объединившего в 1994 году несколько ЖЭКов, наша компания управляет ЖКХ 379 домов Центрального района Тольятти. ООО «Управляющая компания №3» имеет партнеров, которыми являются небольшие и крупные организации города:

-ООО "Тольятти электромонтаж"

-ООО "Строитель"

-ООО "ИКС"

В настоящее время «Управляющая компания №3» проводит реорганизацию управления, делая его при этом гибким и оперативным. Организация трудится над обучением персонала и улучшением качества жизни населения. А в условиях кризиса ищет новые источники финансирования, что в свою очередь облегчает жителям города своевременно производить оплату.

За все время работы компании в ней сменилось большое количество тех или иных системных и компьютерных подходов в работе. Следует уточнить, что руководство организации постоянно занимается обновлением программное обеспечение и четко придерживается своих взглядов, выбирая высококвалифицированных специалистов в ряди персонала предприятия[17].

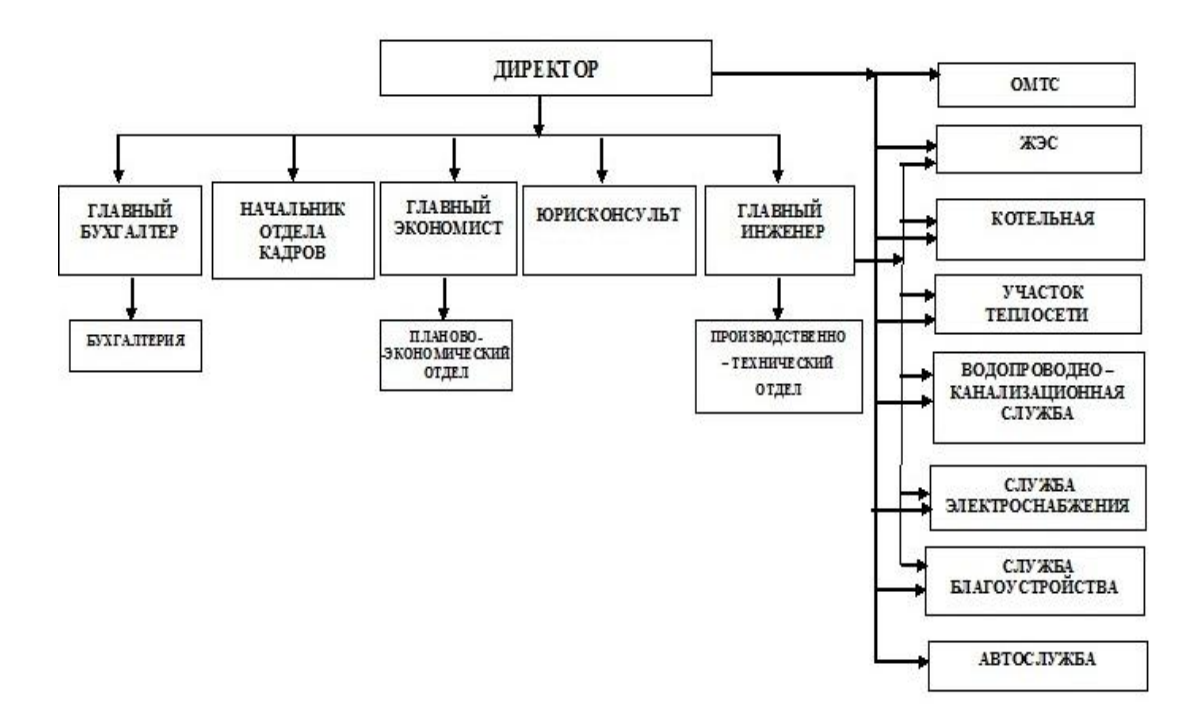

Рисунок 1.1 - Структура предприятия ООО «Управляющая компания  $N_23$ 

За постоянную и стабильную работу компьютерной техники, обновление программного обеспечения, периодическое выполнение ремонтных и профилактических работ отвечает отдел информационных технологий. В перечень обязанностей отдела входит решение ряда задач, связанных с контролем паркинга оборудования и его учета[6]. Это учет:

- закупок техники и иных материалов для ее обслуживания;
- постановки единиц техники на учет, списание и утилизация;  $\bullet$
- распределение техники по местам размещения и складу;  $\bullet$
- проводимые ремонты, замена, профилактика;
- заправок принтеров, ксероксов и другого печатающего  $\bullet$ оборудования;
- картриджей и их заправок;
- закупок и выдачи расходных материалов в подразделения предприятия.

#### 1.2 Концептуальное моделирование предметной области

### <span id="page-9-1"></span><span id="page-9-0"></span>1.2.1 Моделирование бизнес-процессов предметной области для постановки задачи автоматизированного варианта решения

На сегодняшний день распространены технологии проектирования автоматизированной информационной системы (АИС) предприятия и ее элементов на основе процессного подхода и спиральной модели жизненного цикла информационных систем[10].

этой базируются Ланные технологии на следующих уровнях представления системы:

- концептуальный уровень;

- логический уровень;

- физический уровень.

Одним из главных аспектов в настоящее время является использование некоторых средств, методов и специальных технологий моделирования в проектировании ИС.

Рассмотрим этапы совершенствования:

- описание имеющихся методов реализации процессов организации и определение сложностей в ее развитие;

- описание требуемых методов реализации процессов организации с использованием передового опыта, а так же постановка путей преодоления трудностей и корректировок в тех элементов процессов, где препятствия не обнаруживаются, но данная деятельность не следует передовому опыту;

- обеспечение реализации в компании требуемых способов реализации процессов благодаря современным информационным технологиям. Ввод информационных систем, дающий повышение эффективности исследуемого бизнес-процесса.

1.2.2 Разработка и анализ модели бизнес-процесса «КАК ЕСТЬ»

<span id="page-9-2"></span>Разработка функциональной модели начинается с создания первичного этапа и четкого представления деятельности компании. Благодаря данной начальные данные и модели имеется возможность узнать конечные,

получающиеся после пройденного этапа. Эта модель дает возможность определить механизмы предприятия и ее работы с элементами изучаемой области, для того чтобы понять, как именно работает бизнес-процесс.

Для полноценного определения предметной области необходимо спроектировать некоторое количество моделей бизнес-процессов. Они необходимы для представления трудностей и достижения поставленной цели[10].

Модели «КАК ЕСТЬ» должны декомпозироваться до выявления нужных процессов, которые позже необходимо будет автоматизировать.

Бизнес-процесс регистрации и учета изделий является неотъемлемой частью для бизнес-процесса по инвентаризации ООО «Управляющая компания№3».

Бизнес-процесс по инвентаризации организован следующим образом:

− В организацию поступает изделие;

− ЗавАХЧ получает на руки накладную и паспорт изделия;

− ЗавАХЧ составляет акт о регистрации и записывает туда поступившее изделие;

− ЗавАХЧ вводит изделие в эксплуатацию и вносит в реестр(бумажные документы);

− ЗавАХЧ ведет учет об изменениях, которые касаются инвентарных объектов(перемещения объекта между отделами, изменения в сроках эксплуатации и т.д.) ;

− ЗавАХЧ выводит изделие из эксплуатации и составляет отчеты;

На рисунках 1.2,1.3 представлена функциональная модель бизнеспроцесса учета заявок «КАК ЕСТЬ», построенная в методологиях IDEF0 и DFD.

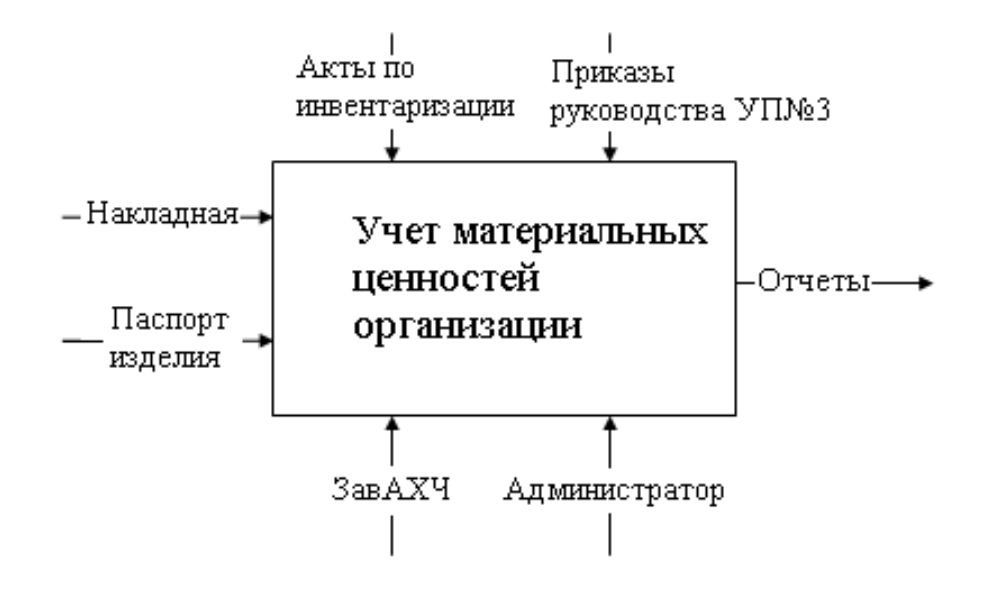

Рисунок 1.2 - Контекстная IDEF0-диаграмма бизнес-процесса

инвентаризации «КАК ЕСТЬ» (0-й уровень)

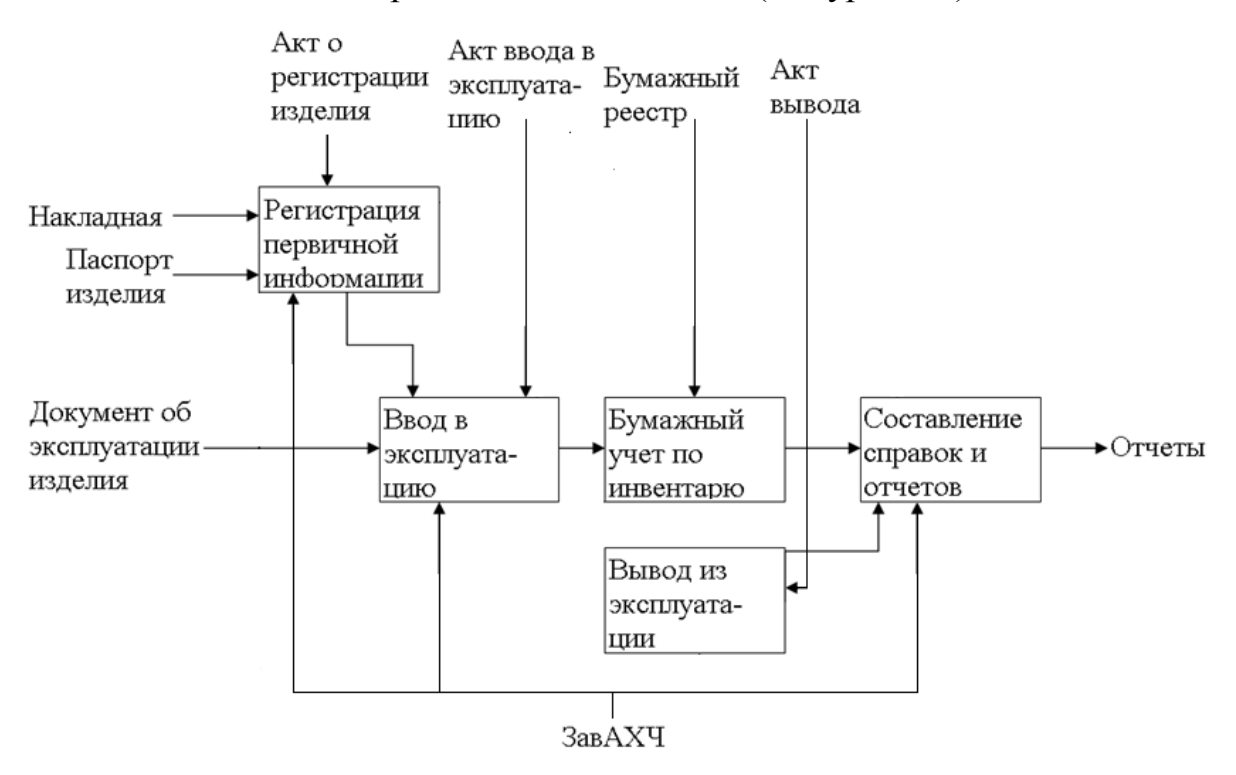

Рисунок 1.3 - DFD-диаграмма бизнес-процесса учета заявок «КАК ЕСТЬ» (1-й уровень)

На представленных диаграммах изображены следующие элементы:

− входные данные: Накладная, Паспорт изделия;

− выходные данные: Отчеты;

− управляющие воздействия: ПЭВМ, Акты, Реестр;

− исполнители: ЗавАХЧ.

Данная диаграмма показывает основные этапы, обязательные для точного ведения учета об изделиях, имеющихся на складе организации, с помощью официальных актов и последующим составлением отчетности[15]. Для постановки требований следует определиться с недостатками существующего бизнес процесса по инвентаризации.

<span id="page-12-0"></span>1.2.3 Обоснование необходимости автоматизированного варианта решения и формирование требований к новой технологии

Анализ модели «КАК ЕСТЬ» показал, что существующая система имеет следующие недостатки:

− отсутствие автоматизированной базы учета ;

−отсутствие положений об ином способе ведения хозяйственного управления;

− реестр на бумажной основе отрицательно влияет на целостность и актуальность данных;

− отсутствует возможность просмотра, редактирования, распределения и закрытия данных об изделиях в онлайновом режиме;

− ключевые этапы работы с данными проходят вручную.

Учитывая вышеизложенного было поставлено решение улучшить бизнеспроцесс по хозяйственному управлению данными об изделиях разработки и внедрения автоматизированной информационной системы по инвентаризации[18].

На основании этой необходимости были составлены требования, которые должна удовлетворять разрабатываемая АИС:

- Целостность данных;

-Актуальность данных;

-Автоматизированный анализ работ;

-Планирование расходов;

-Инвентаризация;

### <span id="page-13-0"></span>**1.3 Анализ существующих разработок на предмет соответствия сформулированным требованиям**

На рынке существует несколько аналоговых продуктов, выполняющих схожие функция и удовлетворяющие ряд схожих требований.

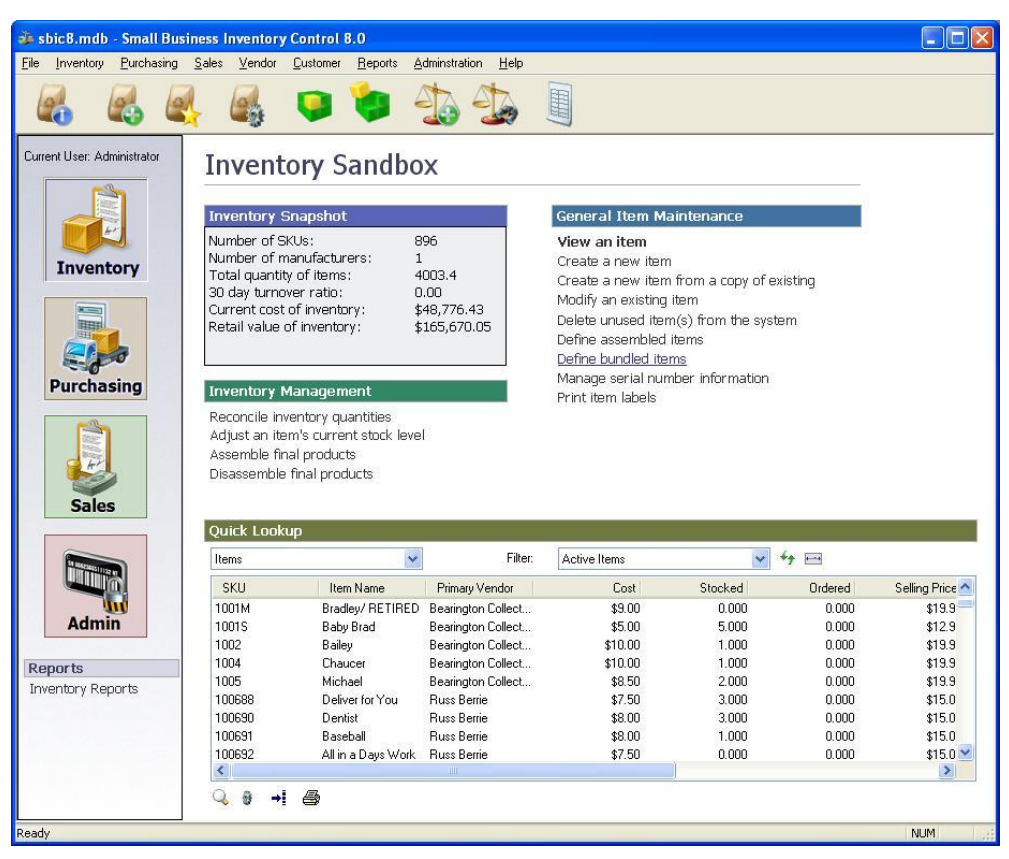

Рисунок 1.4 - ПО по инвентаризации в малом бизнесе Small business inventory control pro

Small business inventory control pro - программное обеспечение, разработанное специально, чтобы помочь владельцам малого бизнеса и руководителей отделов остаться на вершине своей текущей инвентаризации. Отслеживание продуктов с момента их получения от поставщиков, пока не продают их своим клиентам.

Преимущества данного продукта:

- удобный пользовательский интерфейс;
- мульти функционал;
- сканирование штрих кодов;
- импортирование данных из нескольких форматов;
- имеет возможность фиксировать процесс покупка-продажа

Основные недостатки:

- высокая стоимость продукта

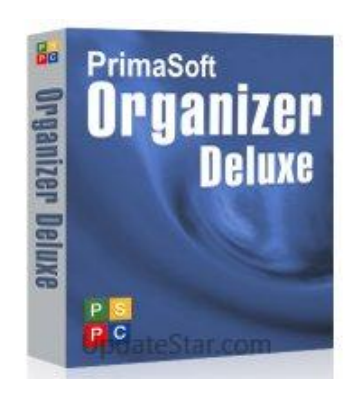

Рисунок 1.5 - Приложение по документации имущества Inventory Organizer Deluxe

Inventory Organizer Deluxe - приложение для операционной системы Windows, дающее бизнесу и обычным пользователям PC инвентаризировать имущество. Для новичка базы данных интуитивные интерфейсные и готовые к использованию шаблоны Организатора Материально-технических ресурсов упрощают устанавливать и использовать.

Преимущества данного продукта:

- удобный пользовательский интерфейс;

- легкость в администрировании;

- используют организаторские шаблоны;

- невысокая цена;

Основные недостатки:

- узконаправленный функционал;

- не подойдет для работы с более масштабными структурами;

- не имеет учета актуальных данных;

Таблица 1.1 - Сравнительный анализ существующих разработок

С точки зрения программной реализации разрабатываемая система имеет ряд преимуществ над существующими аналогами, такие как:

- бесплатное ПО и другие механизмы реализации;

- целостность данных;

- анализ работ;

#### - планирование расходов;

- отсутствие лишних функционалов

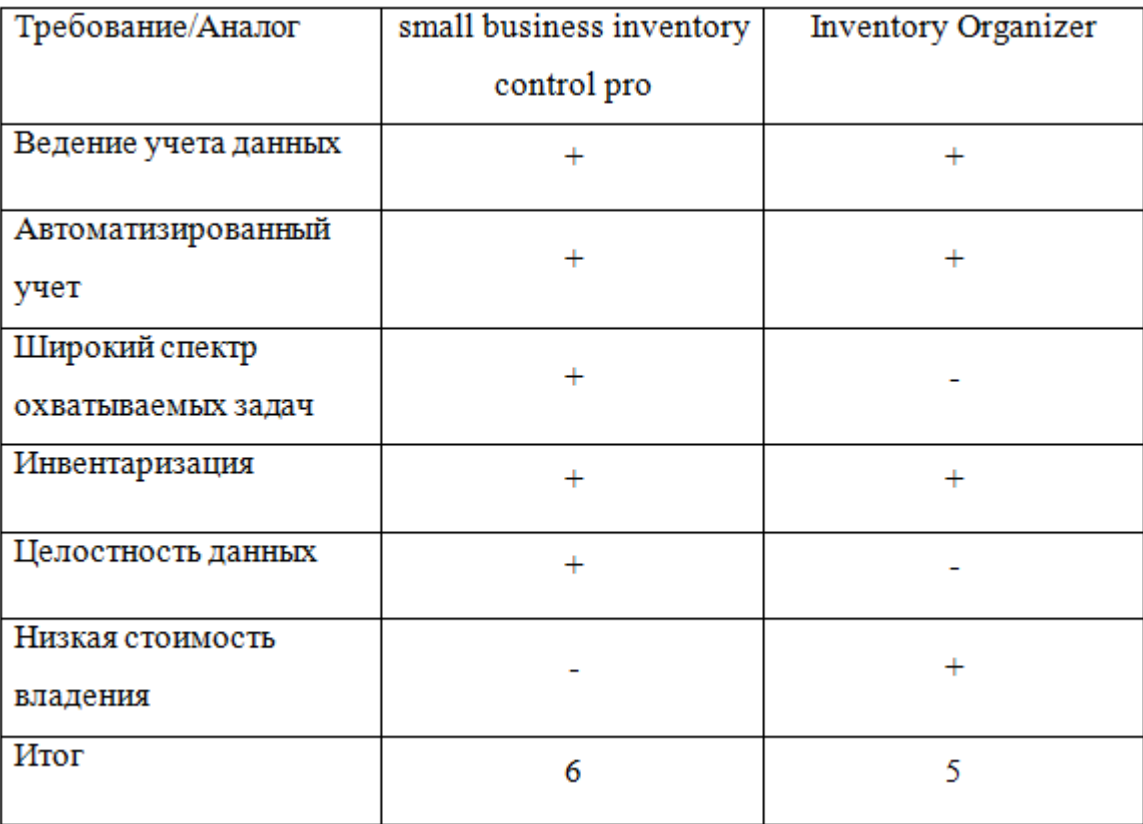

Таким образом, исходя из вышеперечисленных пунктов, сроится вывод о том, что разрабатываемая автоматизированная информационная система в большей степени удовлетворяет требования, поставленные организацией «Управляющая компания№3».

### <span id="page-15-0"></span>**1.4 Постановка задачи на разработку проекта создания/внедрения АИС по инвентаризации ООО «Управляющая компания №3»**

Основной целью разрабатываемой АИС является учет движений материальных ценностей внутри отдела

Требования к функциональности АИС:

- целостность данных;

-актуальность данных;

-анализ работ;

-планирование расходов;

-инвентаризация

Формализованная постановка задач

Целями задач являются:

- удешевление производственных нагрузок;

- уменьшение трудозатрат на выполнение регламентных задач;

-достижение упорядочивания и последовательности выполнения подзадач с помощью систематизации рабочих данных;

- создание набора отчетов, дающий возможность проводить анализ эффективности работы и планирование последующих затрат

Требования к архитектуре и реализации АИС

Весь продукт написан с помощью бесплатного и удобного локального сервера «OpenServer». Продукт имеет клиент - серверную архитектуру, клиентом является любой браузер (в том числе и мобильный)[13]. Серверная часть АИС составляет комплекс ПО, состоящий из:

-Базы данных (SQL);

-Web-сервер (Apache для Unix);

-CMS (набор скриптов, которые являются исполнительными механизмами АИС);

обеспечения. -набор дополнительного программного которое используется для улучшения пользовательских характеристик;

#### 1.5 Разработка модели бизнес-процесса «КАК ДОЛЖНО БЫТЬ»

<span id="page-16-0"></span>внедрения АИС по инвентаризации будет осуществлена После автоматизация бизнес-процессов по ведению учета изделий, где система будет главным механизмом.

На основании внедрения автоматизированной информационной системы в организации будет введя новое положения о ведение хозяйственной деятельности в онлайн режиме без использования лишней документации.

На основании проведенного анализа выработаны требования к новой системе:

> $\bullet$  система должно предоставлять информацию изделиях  $\Omega$ инвентарных объектов в онлайн режиме;

- функции АИС должны обеспечивать автоматизированный учет и управления данными;
- АИС должно быть реализовано с помощью современных технологий.
- С учетом вышеперечисленных требований разработана модель бизнес-процесса учета заявок «КАК ДОЛЖНО БЫТЬ» (рисунки  $1.6, 1.7$ .

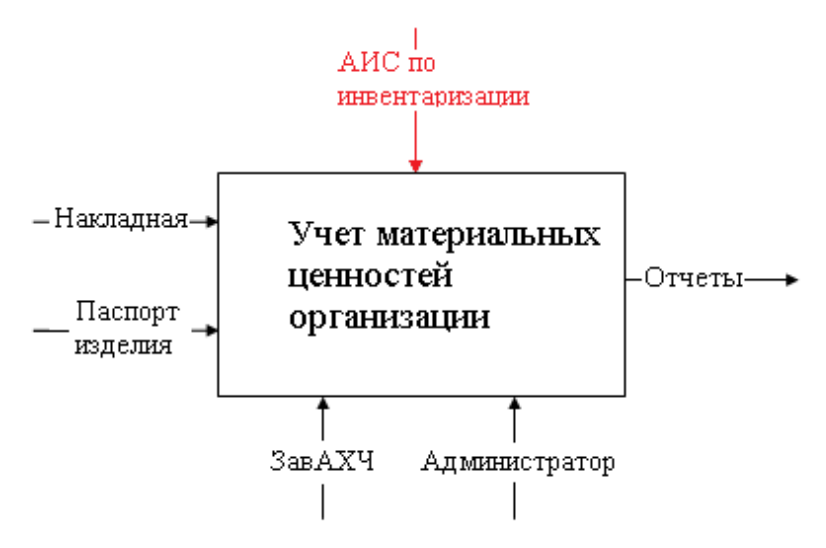

Рисунок 1.6 - Контекстная IDEF0-диаграмма бизнес-процесса учета заявок «КАК ДОЛЖНО БЫТЬ» (0-й уровень)

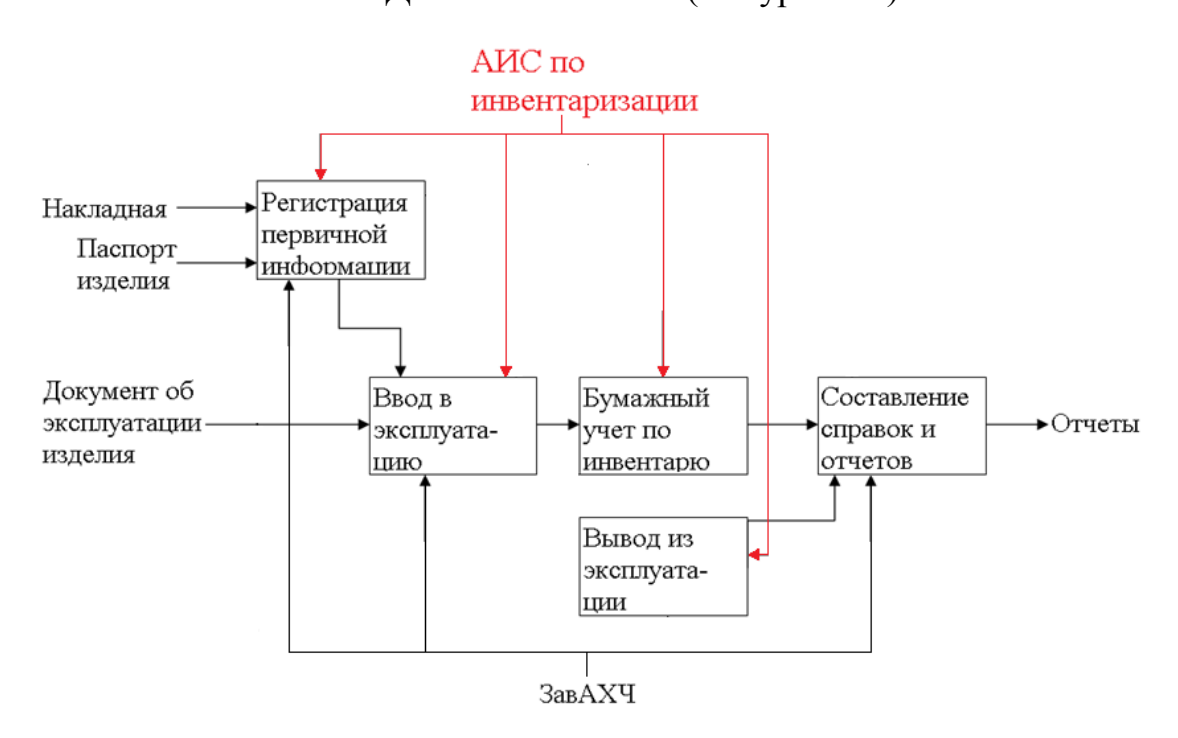

Рисунок 1.7 - DFD-декомпозиция бизнес-процесса учета заявок «КАК ДОЛЖ-НО БЫТЬ» (1-й уровень)

На представленных диаграммах изображены следующие элементы:

- входные данные: Накладная, Паспорт изделия;
- выходные данные: Отчеты;
- управляющие воздействия: АИС по инвентаризации;
- исполнители: ЗавАХЧ(IT-специалист);

Нововведенные элементы показаны на рисунке красным цветом. В итоге, модернизация изучаемого бизнес-процесса достигается за счет разработки и внедрения автоматизированной информационной системы по инвентаризации, которая соответствует требованиям, изложенным заказчиком. Данная система позволяет избавиться от всех механизмов, которые включали в себя бумажную(ручную) работу и стать единым механизмом для управления хозяйственной частью[10].

#### **Выводы по первой главе**

<span id="page-18-0"></span>1) Результат анализа модели «КАК ЕСТЬ» бизнес-процесса по инвентаризации показал, что для автоматизации указанного бизнес-процесса необходимо интегрировать автоматизированную систему учета хозяйства и внести поправки в положение организации .

2) Анализ известных ИТ-решений по инвентаризации показал, что главным недостатком приведенных в пример систем является их высокая стоимость эксплуатации, обусловленная необходимостью адаптации систем к направленности деятельности ООО «Управляющая компания№3».

# <span id="page-19-0"></span>**Глава 2 ЛОГИЧЕСКОЕ ПРОЕКТИРОВАНИЕ АИС ПО ИНВЕНТАРИЗАЦИИ ООО «УПРАВЛЯЮЩАЯ КОМПАНИЯ**

**№3»**

### **2.1 Выбор технологии логического моделирования АИС по инвентаризации ООО «Управляющая компания №3»**

<span id="page-19-1"></span>Логическое моделирование необходимо для создания визуального (графического) представления логической структуры разрабатываемой системы, не доходя до ее реализации, что дает возможность на данном уровне вносить корректировки, не теряя целостности итогового представления системы.

Для того, чтобы разработать логическую модель АИС используется унифицированный язык UML, который позволяет осуществить анализ с разных точек зрения.

Разглядим проектируемую автоматизированную информационную систему по инвентаризации заявки с точки зрения диаграммы вариантов использования. Благодаря диаграмме вариантов использования, показывающей совокупность прецедентов и актеров, в том числе отношения (зависимости, обобщения, ассоциации) между ними, есть возможность выявить внешние системы, которые контактируют с системой, основные процессы и их взаимосвязь[13].

Диаграмма вариантов использования дает возможности для предоставления функциональной структуры систем, не акцентируя внимание на деталях ее реализации.

Для данной предметной области выделим следующих актеров:

Администратор;

ЗавАХЧ.

Автоматизированная информационная система обеспечивает хранение данных, а также доступ к ним через компьютерную сеть с наличием системы поиска. На основании вышеизложенного можно выделить следующие прецеденты (таблица 2.2), которые обязаны быть реализованы в новой системе.

| Прецеденты                                                    | Краткое описание                                                                                                    |  |
|---------------------------------------------------------------|----------------------------------------------------------------------------------------------------|--|
| Администрирование системы                                     | Управление и наблюдение за<br>работоспособностью АИС                                                                                                    |  |
| Обновление ПО                                                 | Обновление программного<br>обеспечения для повышения качества<br>функционирования механизмов<br>системы                                                                   |  |
| Получение инвентарного объекта                                | Приобретение накладной и паспорта<br>изделия для дельнейшего внесения<br>его в реестр                                                                                     |  |
| Ввод в эксплуатацию                                           | Данный прецедент позволяет ввести<br>полученное изделие в эксплуатация<br>на периодов установленных сроков                                                                |  |
| Ведение учета инвентаризации<br>объектов (хозяйственный учет) | Этот прецедент позволяет следить за<br>изменением динамических данных об<br>изделии,<br>Вносить коррективы, добавлять<br>новые элементы по хозяйственному<br>учету и т.д. |  |
| Вывод из эксплуатации                                         | Прецедент, отвечающий за снятия<br>изделия из эксплуатации после<br>завершения сроков использования                                                                       |  |

Таблица 2.1 - Краткое описание прецедентов

Построенная диаграмма вариантов использования для основных прецедентов проектируемой системы показана на рисунке 2.1.

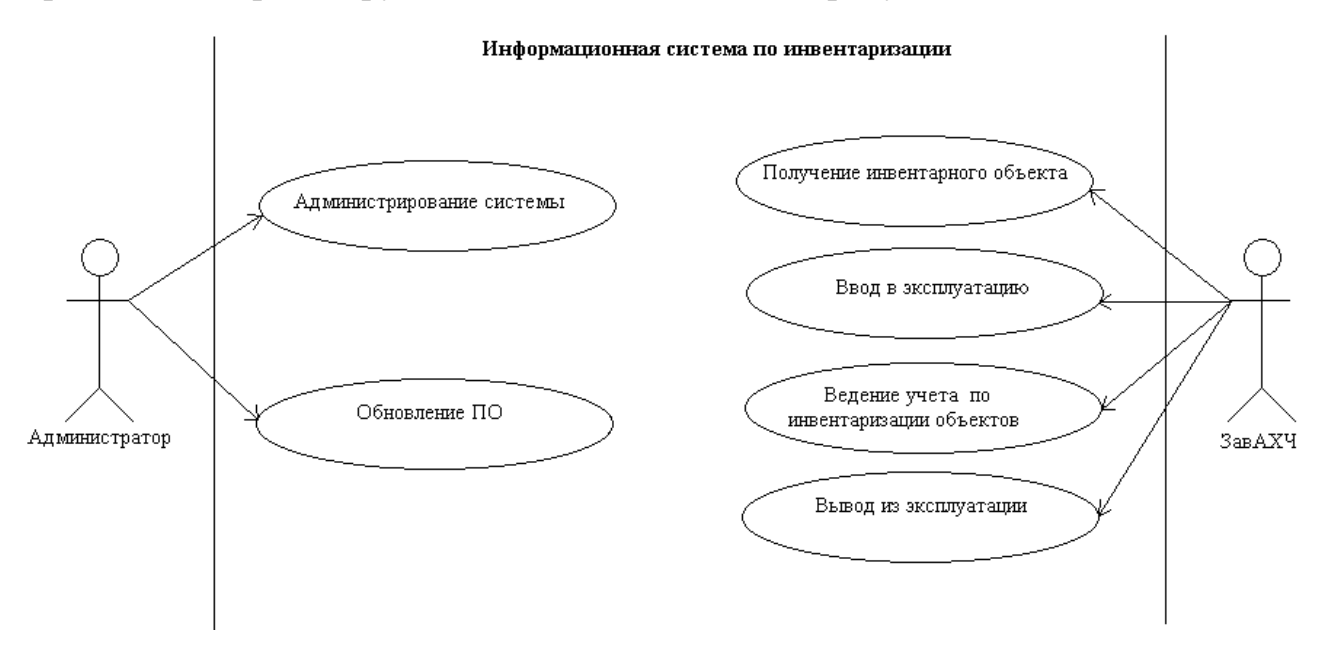

Рисунок 2.1 - Диаграмма вариантов использования

Для представления классов системы, их атрибутов и взаимосвязей необходимо построить диаграмму классов.

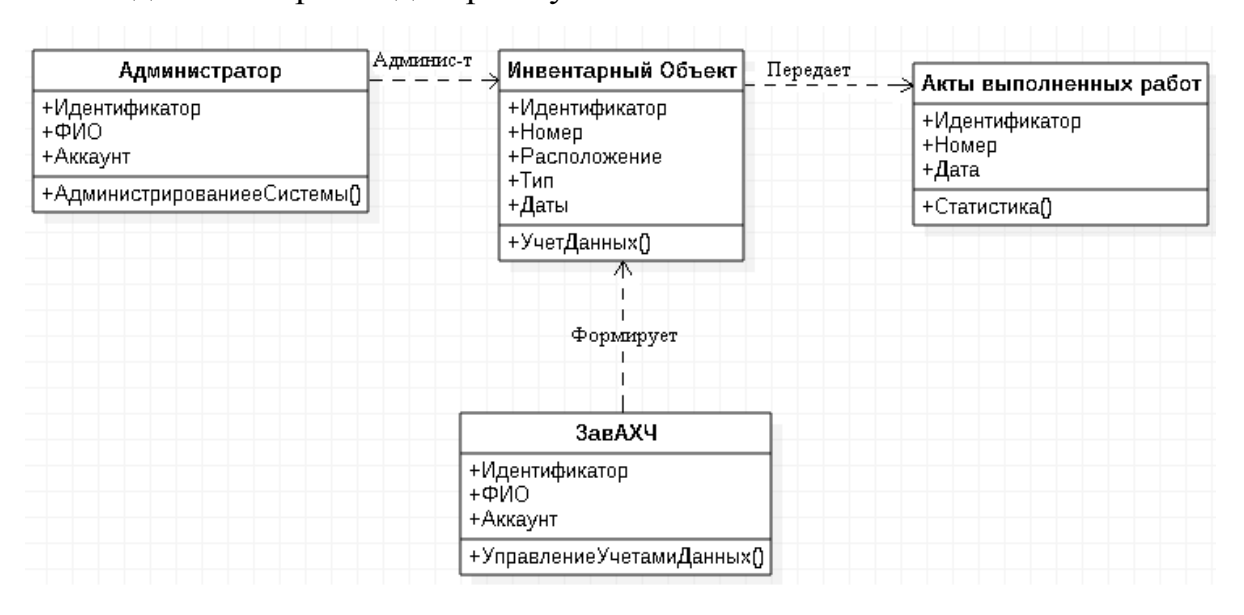

Рисунок 2.2 - Диаграмма классов АИС по инвентаризации «УК №3»

Да представленной диаграмме отображено четыре класса.

Спецификация классов.

Администратор - класс, осуществляющий администрирование системы и обновления ПО;

ЗавАХЧ - класс, формирующий данные в справочниках инвентарных объектов;

Инвентарный Объект - класс, в котором располагаются данные по учету и управлению инвентарными изделиями;

Акты выполненных работ - класс, включающий в себя документы о статистике выполненных работ.

Для отображения динамических аспектов системы, следует построить диаграмму последовательностей. Данная диаграмма строится с целью демонстрации жизненного цикла системы и ее сценариев реализации, взаимодействий между исполнителями, а также определение документооборота[13]. На рисунке 2.3 показана диаграмма последовательности процесса внесения изделия в систему по инвентаризации и дальнейшие операции с ней.

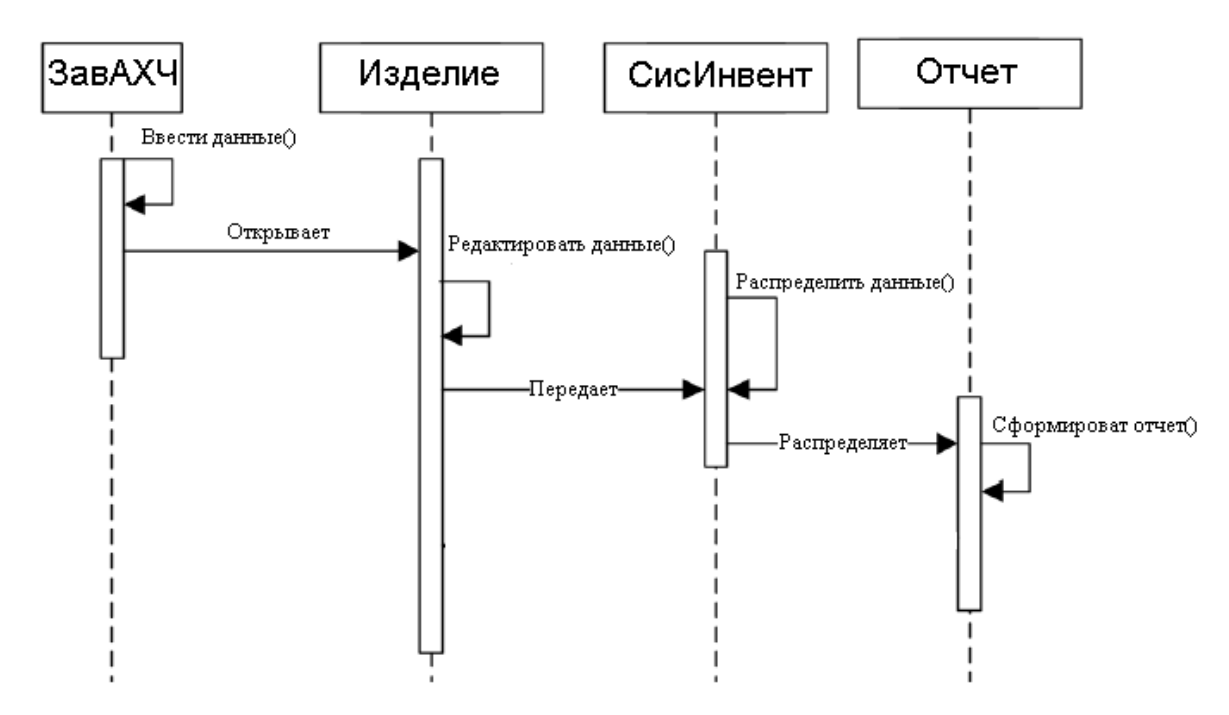

Рисунок 2.3 - Диаграмма последовательности процессов по инвентаризации

ЗавАХЧ вносит данные об изделии. поступившее к нему со своим паспортом и извещением. После этого, редактируются данные, загружаемые в систему по инвентаризации, после чего идет распределение данных об изделиях, их типов, инвентарных номеров и т.д. После всего этого, на основе все проведенных операций формируется отчет о проделанных работах за определенный период времени.

### <span id="page-22-0"></span>**2.2 Информационное обеспечение АИС по инвентаризации ООО «Управляющая компания №3»**

<span id="page-22-1"></span>2.2.1 Характеристика нормативно-справочной и входной оперативной

#### информации

Перед внедрением в базу данных системы тех или иных изделий заведующему административно-хозяйственной частью предоставляются нормативно - справочные документы, к которым относятся:

Накладная;

Паспорт изделия;

Паспорт изделия представляет собой эксплуатационный и технический документ, располагающий данными о продукции, ее характеристики, гарантии и остальных свойств. Эти данные в дальнейшем надо будет вносить в БД, чтобы облегчить процесс по инвентаризации данного изделия, вести учет и изменения.

В качестве примера на рисунке 2.9 показан паспорт компьютера

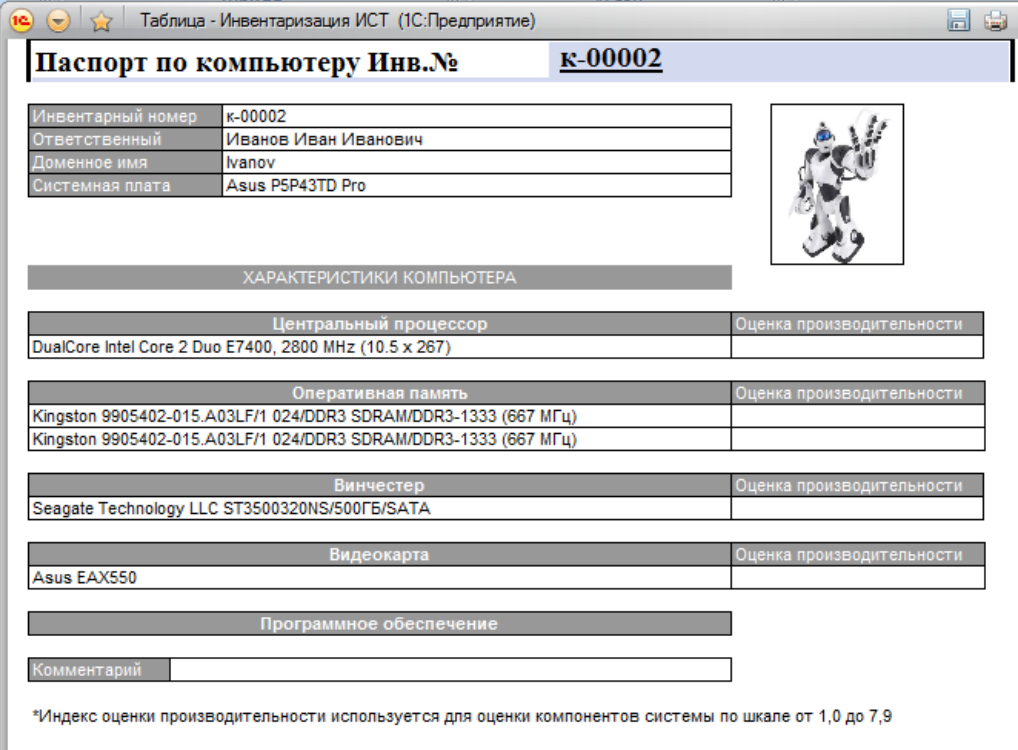

Рисунок 2.4 - Пример паспорта компьютера

На рисунке Накладная - документ, с помощью которого осуществляются передача материальных ценностей от одного лица к другому. Стоит отметить, что есть несколько видов накладных, поэтому в данной ситуации следует рассматривать такой вид накладной, как товарная. Товарная накладная является документом, относящимся к бухгалтерской отчетности и содержит данные, такие как :

#### название организации;

- номер накладной;
- дату отпуска товара;
- кем отпущен товар и кому;
- количество;
- цена;
- $-$ тип.

В силу норм Федерального закона от 06.12.2011 N 402-ФЗ "О бухгалтерском учете" все факты хозяйственной деятельности организации подлежат оформлению первичными учетными документами, утверждаемыми руководителем организации по представлению должностного лица, на которое возложено ведение бухгалтерского учета[17].

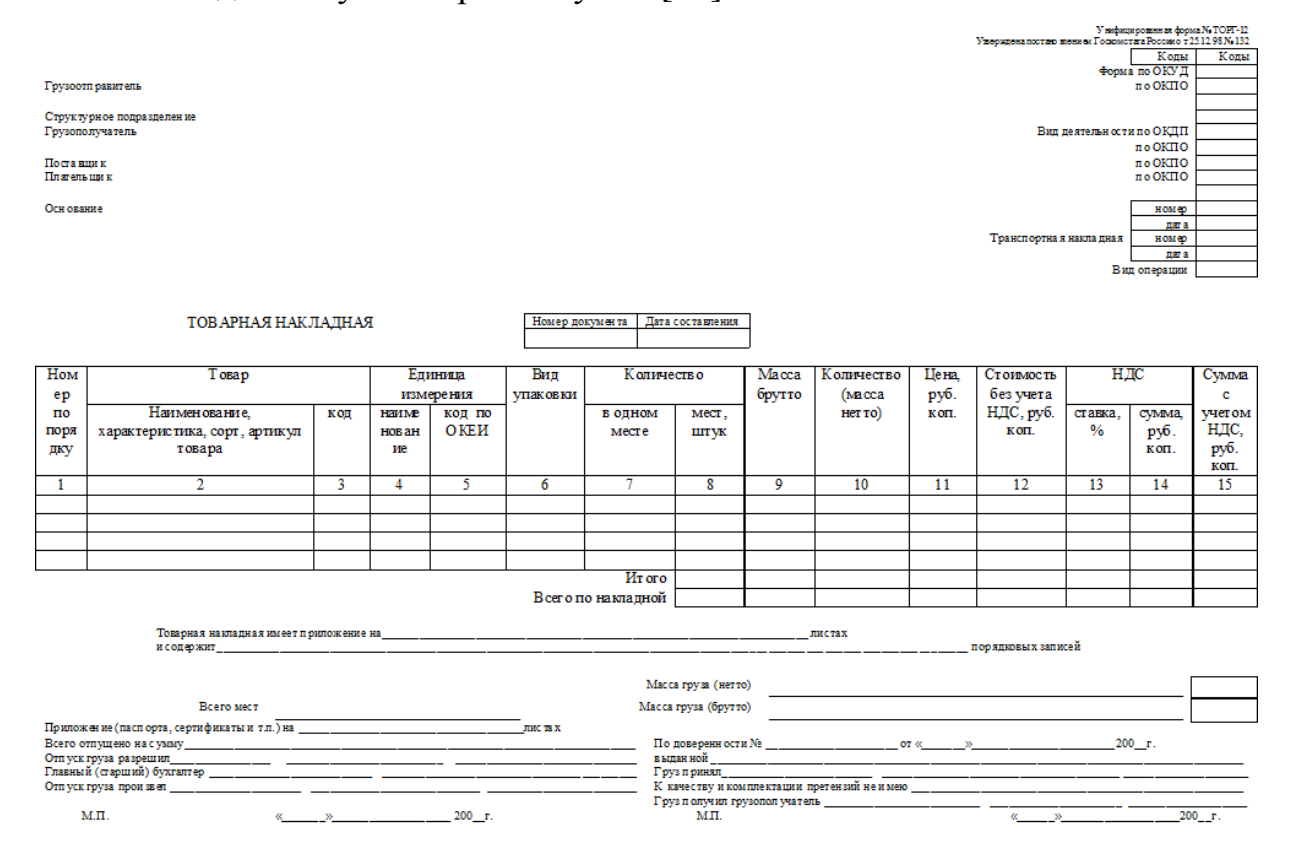

Рисунок 2.5 - Образец накладной

#### 2.2.2 Характеристика выходной информации

<span id="page-24-0"></span>Одним из важнейшим пунктом в разрабатываемом проекте является характеристика выходной информации, так как она демонстрирует результативную часть и итоговые решения требуемых и рассматриваемых задач. Так как главной областью разрабатываемой автоматизированной информационной системы является инвентаризация, то и главным выходная информация предоставляется в виде акта о результатах инвентаризации.

По всем нынешним стандартам ни одна инвентаризации не может пройти без бланка инвентаризации, соответствующий определенному этапу в соответствии с утвержденной формой документа. При составлении акта есть несколько условий. Так как он является показателем результативной части, по правилам организации, руководитель обязан издать приказ о сбора комиссии по инвентаризации[17].

Функциями данного документа являются:

-анализ работ, проведенных за установленный период времени;

-демонстрация результата выполненных работ;

-списание предметов инвентаря из эксплуатации.

Выходная информация несет всю отчетность о проделанных работах и операциях в исследуемой области, и отвечает за данные, необходимые для анализа итогов по всей деятельности. В связи с этим необходимо повысить эффективность данного раздела с помощью автоматизации всего процесса инвентаризации.

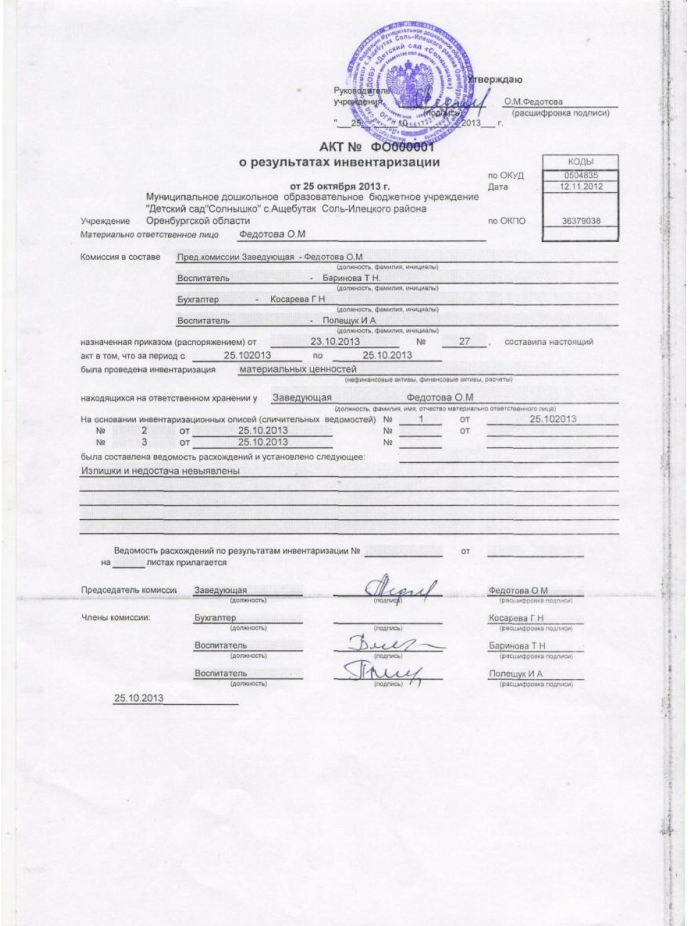

Рисунок 2.6 - Образец акта о результатах инвентаризации

### <span id="page-26-0"></span>2.3 Проектирование БД АИС по инвентаризации ООО«Управляющая компания №3»

Чтобы разработать базу данных предметной области сперва строят ее инфологическую модель, которая создана для демонстрации элементов информационных объектов, которые прошли процессы нормализации и регламентируют содержание информационных необходимостей АИС Заявки и взаимных связей в ней. Структура инфологических моделей независима от требований определенной СУБД[6].

Каждый информационный объект относится к определенной сущности изучаемой области: элемент или процесс с набором специальных механизмов, описывающие свойства каждой сущности. Информационные объекты делятся на некоторые типы: агрегированные и простые. К первым информационным объектам соответственны сущности-элементы, вторым - сущности-процессы.

Основные сущности, которые будут использованы в АИС Заявки:

1.ЗавАХЧ  $\equiv$ имеет полный доступ  $\bf K$ автоматизированной информационной системе, вслед за авторизацией имеет возможность вносить новые данные, может просматривать свои заявки. имеет доступ ко всем ресурсам ИС и может корректировать информацию о компьютерном парке. Может просматривать данные об изделиях и инвентарных объектах в целом;

2. Заявка, располагающая информацией о подавшейся единицы изделия, требованиях к IT-отделу, дату регистрации в системе, код инвентарного изделия, подлежащей обслуживанию;

3. Инвентарное изделие – располагает информацией о единице инвентарного объекта, ее вида, тип комплектации, закрепление за конкретным отделом или сотрудником.

Все таблицы логической модели следует разделить на два условных типа: таблицы динамической информации и таблицы статической информации.

Совершая установку связей между таблицами, используя ключевые поля, и показывая эти связи графически, на выходе приобретаем логическую структуру базы данных в виде схемы[5].

Одной из главных функций логической модели базы данных - она должна демонстрировать требования СУБД, в данной ситуации StarUML.

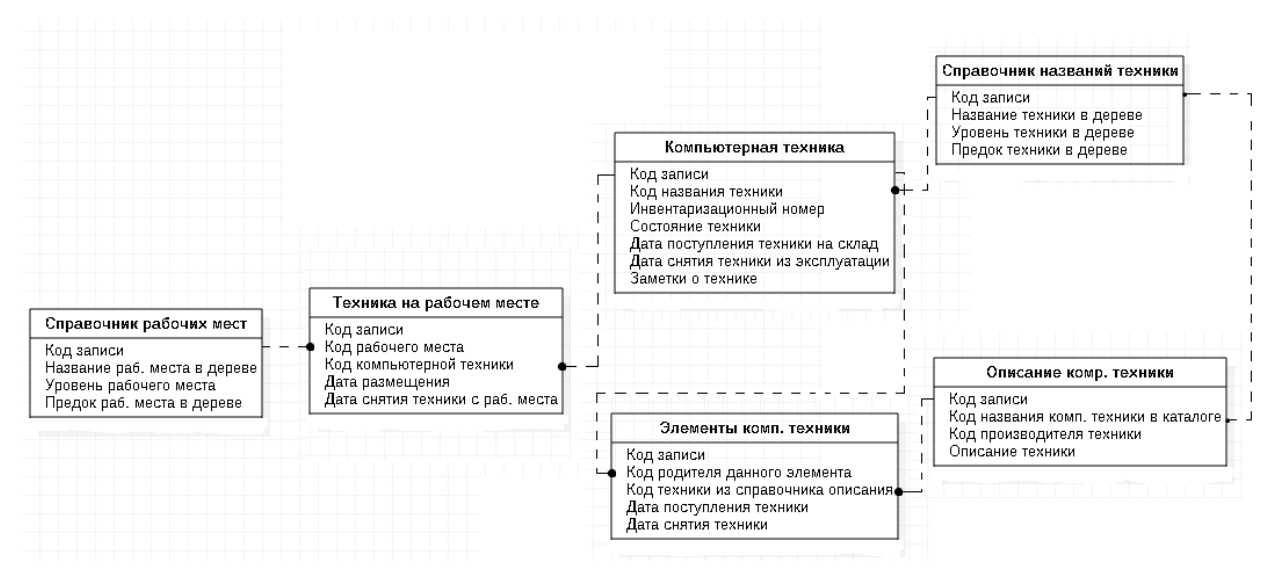

Рисунок 2.7 - Логическая модель данных

### <span id="page-27-0"></span>**2.4 Требования к аппаратно-программному обеспечению АИС по инвентаризации ООО«Управляющая компания №3»**

Для разработки и обеспечения автоматизированной информационной системы по инвентаризации необходимы следующие аппаратно-программные требования:

Компьютер со следующими характеристиками: процессор Intel Core i3-2120 2.45 GHz, ОЗУ-4Гб, 32-х разрядная система, видеокарта nvidia geforce gt 440 с памятью 1048Мб;

- Периферия (монитор, клавиатура, мышь);
- Серверная.

Исходя из требований заказчика, все условия для полноценной разработки и внедрения АИС были выполнены и было предоставлено требуемое оборудование. Из анализа оценки аппартно-программного обеспечения IT-отдела, был сделан вывод, что у организации имеется весь аппаратный комплекс, для обеспечения полноценного и четкого функционирования ситсемы.

#### **Выводы по второй главе**

<span id="page-28-0"></span>На сегодняшний день использование методологии проектирования и анализа, основанных на языке UML, является самой оптимальной для проектирования информационной системы, с целью постановки необходимых задач.

Процесс логического моделирования был необходим для создания визуального представления логической структуры разрабатываемой системы, не доходя до ее реализации, с целью осуществить анализ с разных точек зрения. Для этого были построены диаграммы вариантов использования, классов и последовательности.

# <span id="page-29-0"></span>**Глава 3 ФИЗИЧЕСКОЕ ПРОЕКТИРОВАНИЕ АИС ПО ИНТВЕНТАРИЗАЦИИ ООО «УПРАВЛЯЮЩАЯ КОМПАНИЯ**

**№3»**

### <span id="page-29-1"></span>**3.1 Выбор архитектуры АИС по инвентаризации ООО «Управляющая компания №3»**

Для данного проекта целесообразно использовать клиент-серверную архитектуру. Клиент-серверная архитектура - может быть как вычислительной, так и сетевой архитектурой, в которой сетевая нагрузка или задачи распределены между условными клиентами и серверами. К первым относятся непосредственно заказчики услуг, а ко второй - поставщики услуг. Часто клиенты и серверы взаимодействуют друг с другом через компьютерную сеть и могут являться или какими-либо физическими устройствами, или программным обеспечением.

Преимущества:

Чаще всего дает возможность разбить задачи вычислительной системы между некоторым количеством независимыми компьютерами в сети, что позволяет сделать проще обслуживание вычислительной системы, в том числе, замена, починка, улучшение или перемещение сервера, не затрагивают клиентов. Все данные хранятся на сервере, защищенный намного лучше большинства клиентов. На сервере легче обеспечить контроль полномочий, для того, чтобы дать доступ к данным лишь клиентам с имеющимися правами доступа.

Дает возможность объединить различные клиенты. Пользоваться ресурсами одного сервера нередко имеют возможность клиенты с различными друг от друга аппаратными платформами, операционными системами и т.п.

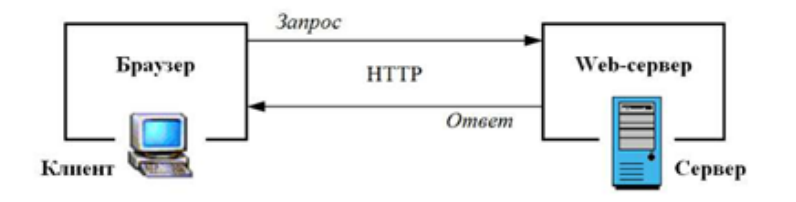

28 Рисунок 3.1 - Представление архитектуры клиент-сервер

Данная архитектура подходит более всего, так как процесс по контролю за инвентаризацией будет осуществляться клиентом в лице заведующего хозяйственной частью. Так как работа будет происходить в браузере эта архитектура даст большую защиту целостности данным, так как они будут храниться на сервере. Стоит так же отметить, что по такой схеме могут быть построены системы обработки данных на основе СУБД, что удовлетворяет изначальные требования заказчика.

### <span id="page-30-0"></span>3.2Выбор технологии разработки программного обеспечения АИС по инвентаризации ООО«Управляющая компания №3»

Для разработки программного обеспечения автоматизированной информационной системы по инвентаризации по требованию заказчика использовалась портативно-серверная платформа OpenServer.

Приложение представляет собой WAMP комплекс, суть которого объясняется, если расшифровать эту аббревиатуру:

Windows — операционная система;

 $A$ pache — web-сервер;

MySQL — распространенная система для управления БД и являющаяся обязательным условием для работы многих движков сайтов;

PHP - интерпретатор серверного языка программирования, на котором написано большинство CMS;

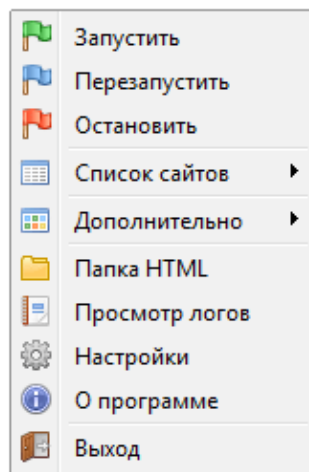

Рисунок 3.2 - Меню приложения «OpenServer»

Из перечисленных элементов комплекса WAMP, можно понять с помощью каких механизмов разрабатывалась АИС. Главными преимуществами приложения «OpenServer», соответствующие требованиям заказчика, являются:

Удобный интерфейс;

Интегрирование механизмы разработки(WAMP);

Продукт является полностью бесплатным;

Оболочка сайта разрабатывалась на языке программирования PHP.

Помимо того, что в приложение изначально используется данный язык, PHP является удобным и простым в разработке веб-приложений с открытым исходным кодом. Для сравнения были взяты такие языки программирования Python и Perl и приведен сравнительный анализ[19].

Таблица 3.1 - Сравнительный анализ языков программирования

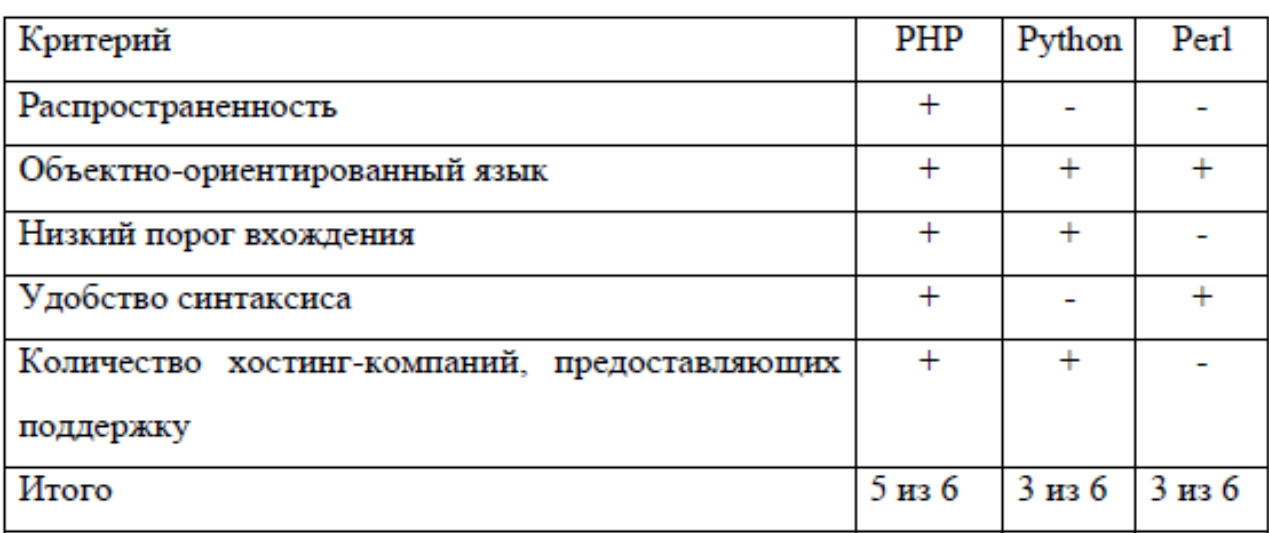

На основании результатов анализа для реализации автоматизированной системы по инвентаризации был выбран язык программирования PHP, как самый подходящий под требования системы.

#### <span id="page-31-0"></span>**3.3 Выбор СУБД АИС по инвентаризации ООО«Управляющая компания**

**№3»**

На этапе выбора СУБД АИС по инвентаризации были рассмотрены и выбраны такие показатели, которые способны повлиять на выполнение СУБД поставленной задачи:

связь с серверами БД ;

- уровень цены за эксплуатацию ПО;
- доступность;
- простота в администрирование;
- быстрое выполнение операций;
- масштаб.

Из необходимости провести сравнительный анализ были выбраны следующие бесплатно распространяемые СУБД: MySQL, Firebird и Oracle Database Express Edition.

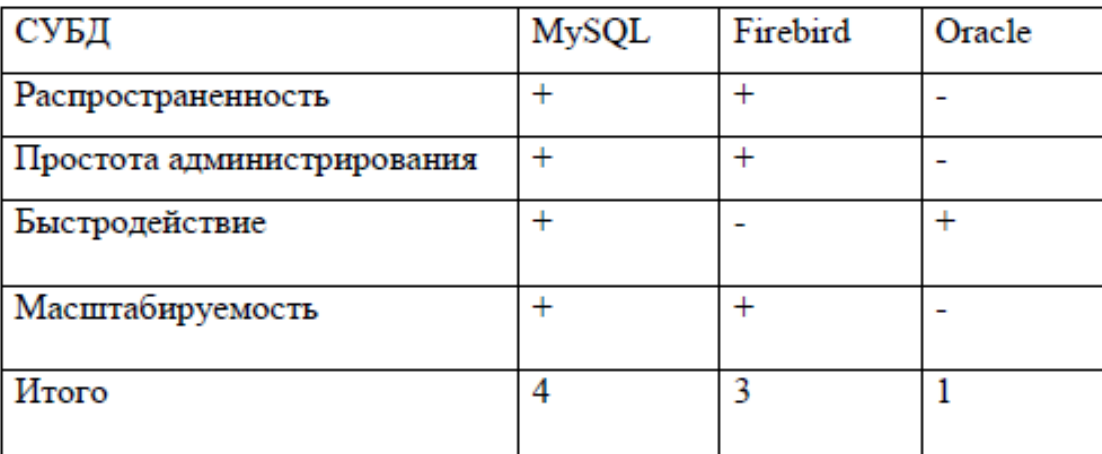

Таблица 3.2 - Сравнительный анализ СУБД

Для реализации АИС по инвентаризации на основании результатов сравнительного анализа выбрана СУБД MySQL.

Данная СУБД из всех перечисленных аналогов набрала больше баллов и отвечаем всем требованиям по разработке системы.

### <span id="page-32-0"></span>**3.4 Разработка физической модели данных АИС по инвентаризации ООО«Управляющая компания №3»**

Конструирование физической модели является последним шагом в процессе проектирования баз данных. Физическая модель создается с использование логической, привязываясь к выбранной СУБД.

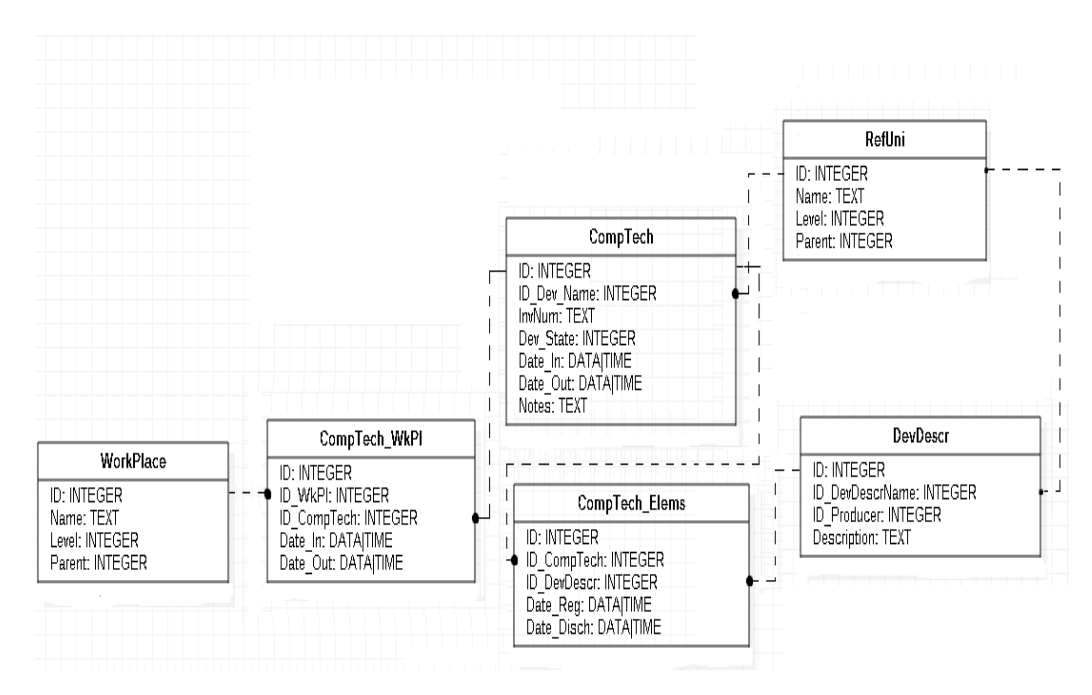

Рисунок 3.3 - Физическая модель данных

Таблица 3.3 - «Компьютерная техника»

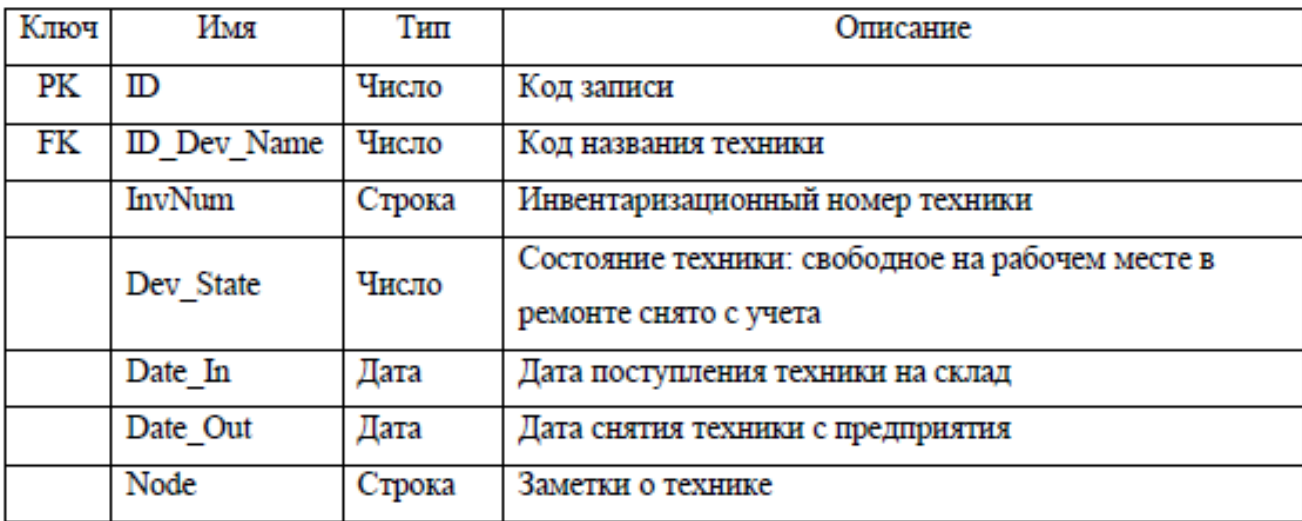

Таблица 3.4 - «Элементы компьютерной техники»

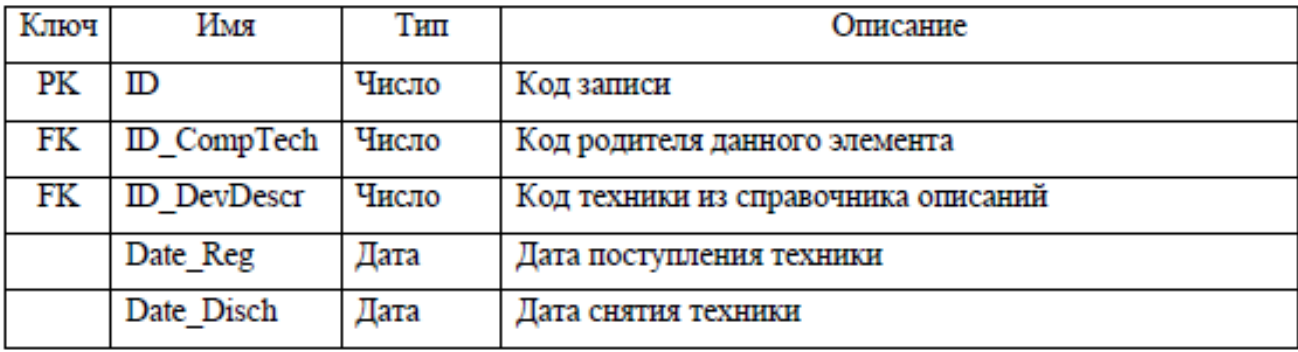

#### Таблица 3.5 - «Описание компьютерной техники»

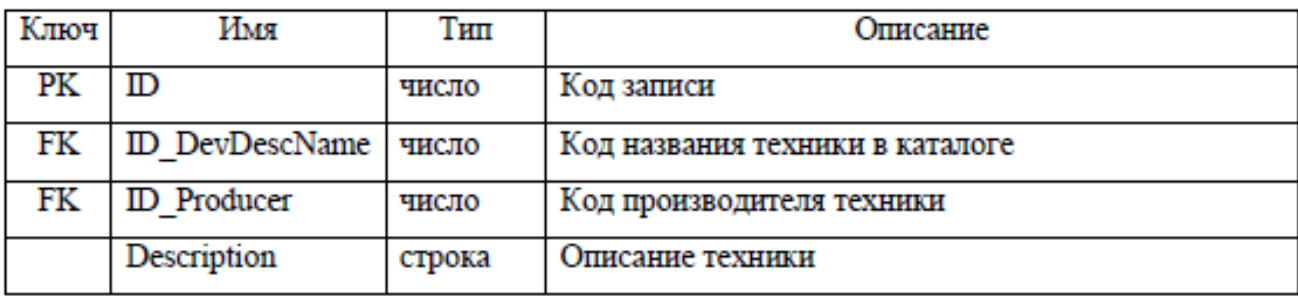

Таблица 3.6 - «Справочник название техники»

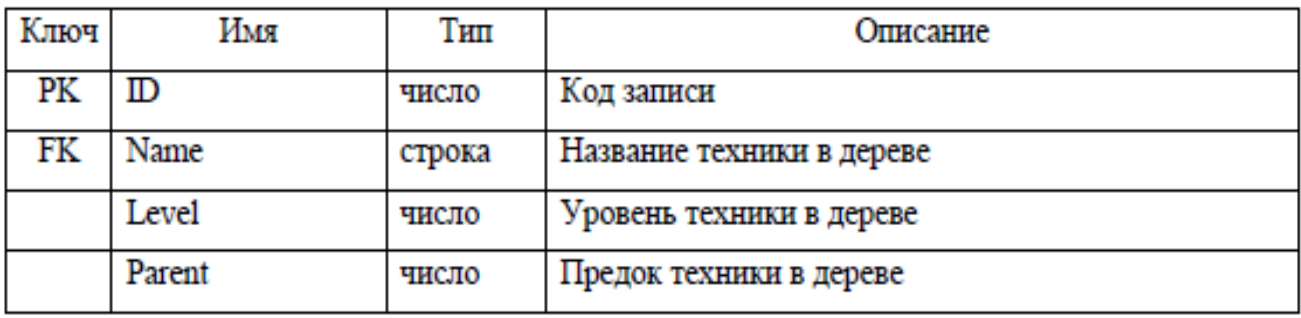

Таблица 3.7 - «Справочник рабочих мест»

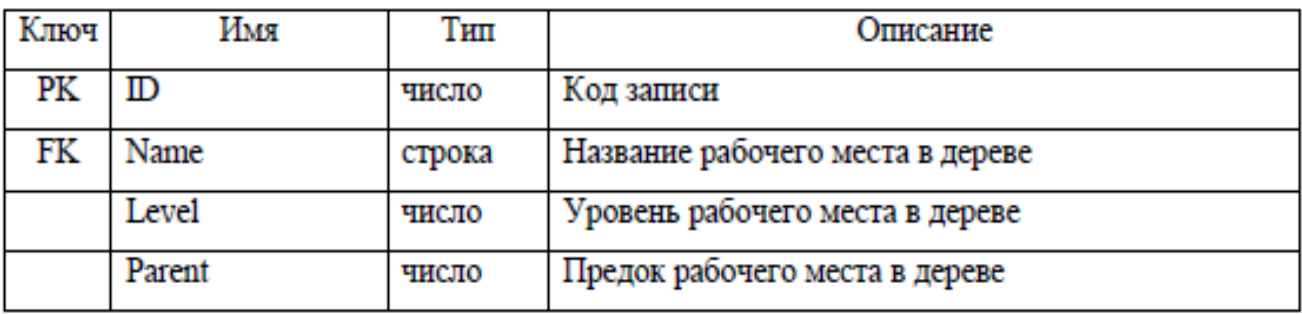

Таблица 3.8 - «Техника на рабочем месте»

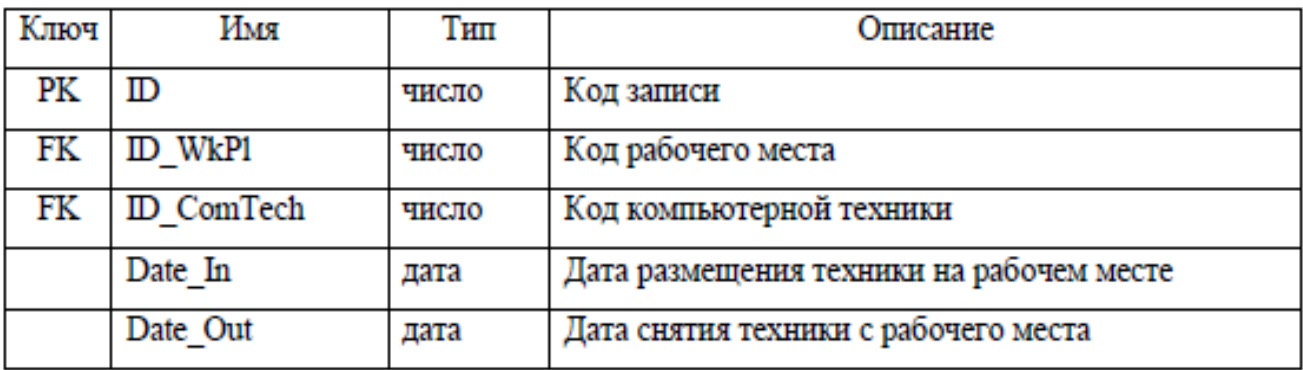

В каждой из перечисленных таблиц имеется поле «Код записи», являющиеся первичным ключом и осуществляет хранение значение кода записи в таблице. Название каждой из таблиц создается так, чтобы оно поясняло содержание информационного объекта, описываемый данной таблицей. Для таблиц, хранящих детализирующие или дополнительные

сведения, названия формируются из названия главной (родительской) таблицы и добавления через подчеркивание назначения детализирующей таблицы.

Информацией, получающийся в результате построения, является разнообразные реестры, из которых благодаря инструментарию сортировки и фильтрации имеется возможность получать необходимые выборки наборов данных и отчеты.

### <span id="page-35-0"></span>**3.5 Разработка программного обеспечения АИС по инвентаризации ООО«Управляющая компания №3»**

Для разработки информационной системы был установлен локальный веб-сервер «OpenServer». С помощью меню создается локальный сервер(который позже будет интегрирован в систему организации). На рисунке показан меню приложения.

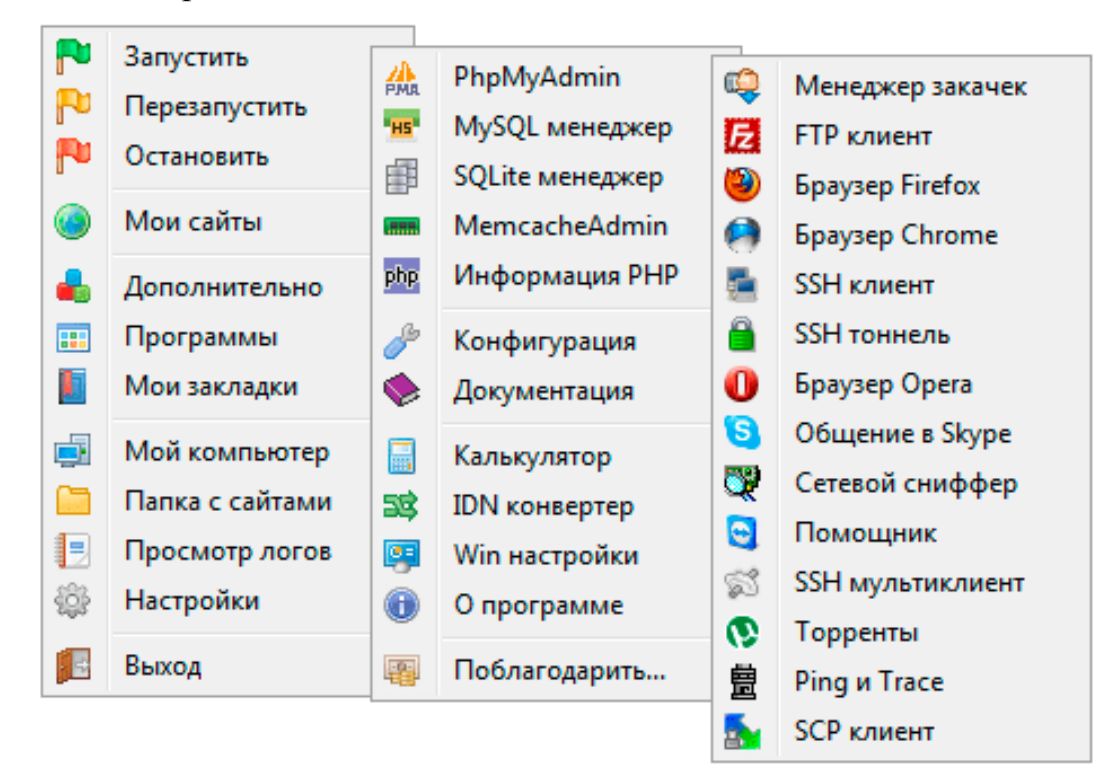

Рисунок 3.4 - Меню приложения «PhpMyAdmin»

С помощью интегрированного веб-приложения «PhpMyAdmin», создаем таблицу с разделами, характеризующие критерии заносимого инвентарного изделия, показанная на рисунке.

|                                                                                          |                                         | Визуальные закладки ▼ Разное ▼ Машины ▼ Шмот ▼ © Дискотека 90-х сл. Кулить ▼ © «Билайн» частным Прочесть ▼ ■ МОВІL · Partek вустер ▼ |                                                |                                                                                                    | Другие закладки • |
|------------------------------------------------------------------------------------------|-----------------------------------------|----------------------------------------------------------------------------------------------------|------------------------------------------------|----------------------------------------------------------------------------------------------------|-------------------|
| phpMuAdmin                                                                               |                                         | [6] Сервер: localhost » • База данных сат » • Табяица: history                                                                       |                                                |                                                                                                    |                   |
| $\triangle$ all $\circ$ $\circ$ $\circ$                                                  |                                         |                                                                                                    |                                                | © Обзор № Структура 2 SQL = Поиск № Вставить = Экспорт = Импорт ® Привилегии / Операции № Триггеры                               |                   |
| Recent Favorites                                                                         | # Имя                                   | Тип Сравнение Атрибуты Null По умолчанию Дополнительно                                                                               | Действие                                       |                                                                                                    |                   |
|                                                                                          | 1 id<br>int(11)                         | Her Hern                                                                                                    |                                                | AUTO_INCREMENT / Изменить © Удалить / Первичный и Уникальный © Индекс < Пространственный т. Полнотекстовый П Уникальные значения |                   |
| $-6$ New<br>el cart                                                                      | date<br>$2$ data                        | Her Hern                                                                                                    |                                                | Удалить ● Удалить / Первичный и Уникальный / Индекс РГ Пространственный у Полнотекстовый   Уникальные значения                   |                   |
| Hosan                                                                                    | 3 cart list id int(11)                  | Her Hern                                                                                                    |                                                | Удменить • Удалить / Первичный и Уникальный > Индекс ? Пространственный • Полнотекстовый Уникальные значения                     |                   |
| $\mathbb{R}$ address                                                                     | $\Box$ 4 vid rem id int(11)             | Her Hem                                                                                                    |                                                | Удалить • Удалить • О Первичный • у Уникальный в Индекс РГ Пространственный • Полнотекстовый • Уникальные значения               |                   |
| <b>B</b> A base                                                                          | 5 data_out<br>date                      | Her Hern                                                                                                    |                                                | Изменить • Удалить • Первичный • Уникальный • Индекс Р. Пространственный • Полнотекстовый • Уникальные значения                  |                   |
| <b>Bullet</b> cart_brand                                                                 | date<br>6 data_in                       | Her 9999-12-31                                                                                                    |                                                | Улменить • Удалить • О Гервичный • Уникальный • Индекс [ Т] Пространственный • Полнотекстовый   Уникальные значения              |                   |
| <b>Bullet</b> cart_list                                                                  | int(11)<br>7 memo                       | Her 0                                                                                                    |                                                | Удалить • Удалить • Первичный и Уникальный • Индекс Г Пространственный • Полнотекстовый • Уникальные значения                    |                   |
| el y cart_type                                                                           | 8 base id<br>int(11)                    | Her Hem                                                                                                    |                                                | Удалить • Удалить • О Первичный и Уникальный в Индекс (* Пространственный т Полнотекстовый инжальные значения                    |                   |
| <b>Buy dev</b>                                                                           | 9 status_id int(11)                     | Her Hem                                                                                                    |                                                | Удалить (Эдалить (Эденчный ру) никальный (Уникальный ру) Индекс (У Пространственный ру) Полнотекстовый (Уникальные значения      |                   |
| + history                                                                                |                                         |                                                                                                    |                                                |                                                                                                    |                   |
| <b>ELP</b> stattus<br>wid_rem                                                            |                                         |                                                                                                    |                                                | • Отметить все Сотмеченными: 10 Обзор Уламенить Э Удалить Э Первичный и Уникальный И Индекс TV Пространственный Полнотекстовый   |                   |
|                                                                                          | 3-Добавить 1<br>+ Индексы<br>Информация | поле(я) ® В конец таблицы © В начало таблицы © После id                                                                              |                                                | $\bullet$ OK                                                                                                    |                   |
|                                                                                          |                                         |                                                                                                    |                                                |                                                                                                    |                   |
|                                                                                          | Используемое пространство<br>34.7 KG    | <b>Row statistics</b>                                                                                                    | статический                                    |                                                                                                    |                   |
|                                                                                          | Данные<br>Индекс<br>13 KG               | Формат<br>Сравнение                                                                                                    | utfa_general_ci-                               |                                                                                                    |                   |
|                                                                                          | 47.7 KG<br>Bcero                        | Строки                                                                                                    | 1,044                                          |                                                                                                    |                   |
|                                                                                          |                                         | Длина строки                                                                                                    | 34 Savr                                        |                                                                                                    |                   |
|                                                                                          |                                         | Размер строки                                                                                                    | 47 58RT                                        |                                                                                                    |                   |
|                                                                                          |                                         | Следующий автоматический индекс                                                                                                    | 1,048                                          |                                                                                                    |                   |
|                                                                                          |                                         | Создание                                                                                                    | Dek 12 2014 f., 08:55                          |                                                                                                    |                   |
|                                                                                          |                                         | Последнее обновление                                                                                                    | Mox 07 2017 f., 07:58<br>AMP 21 2017 F., 11:23 |                                                                                                    |                   |
|                                                                                          |                                         | Последняя проверка                                                                                                    |                                                |                                                                                                    |                   |
|                                                                                          |                                         |                                                                                                    |                                                |                                                                                                    |                   |
|                                                                                          |                                         |                                                                                                    |                                                |                                                                                                    | F.                |
|                                                                                          |                                         |                                                                                                    |                                                |                                                                                                    |                   |
|                                                                                          |                                         |                                                                                                    |                                                |                                                                                                    |                   |
|                                                                                          |                                         |                                                                                                    |                                                |                                                                                                    |                   |
|                                                                                          |                                         |                                                                                                    |                                                |                                                                                                    |                   |
| <b>BLa</b> invent<br><b>Manufacture</b><br>performance_schema<br><b>Edg</b> uk3_services |                                         |                                                                                                    |                                                |                                                                                                    |                   |

Рисунок 3.5 - Таблица критериев изделия

От структуры этой таблицы исходят разработанные таблицы, в которых указываются конкретные объекты. Связь с основной таблицей базируется на связи родительского id c id-потомком, на основе иерархической структуры. Полученная база данных будет интегрирована с веб-оболчкой, через которую будет осуществляться авторизация и последующее управление и учет данных об конкретном изделии.

Следом, используется текстовый редактор с открытым исходным кодом «NotePad++»,также встроенного в приложение. С его помощью в корневых папках создается папки «Form.php» и «Index.php», в которых пишется код формы регистрации, авторизации и оболочки сайта, для работы с системой соответственно. В качестве примера, на рисунках изображены части кода.

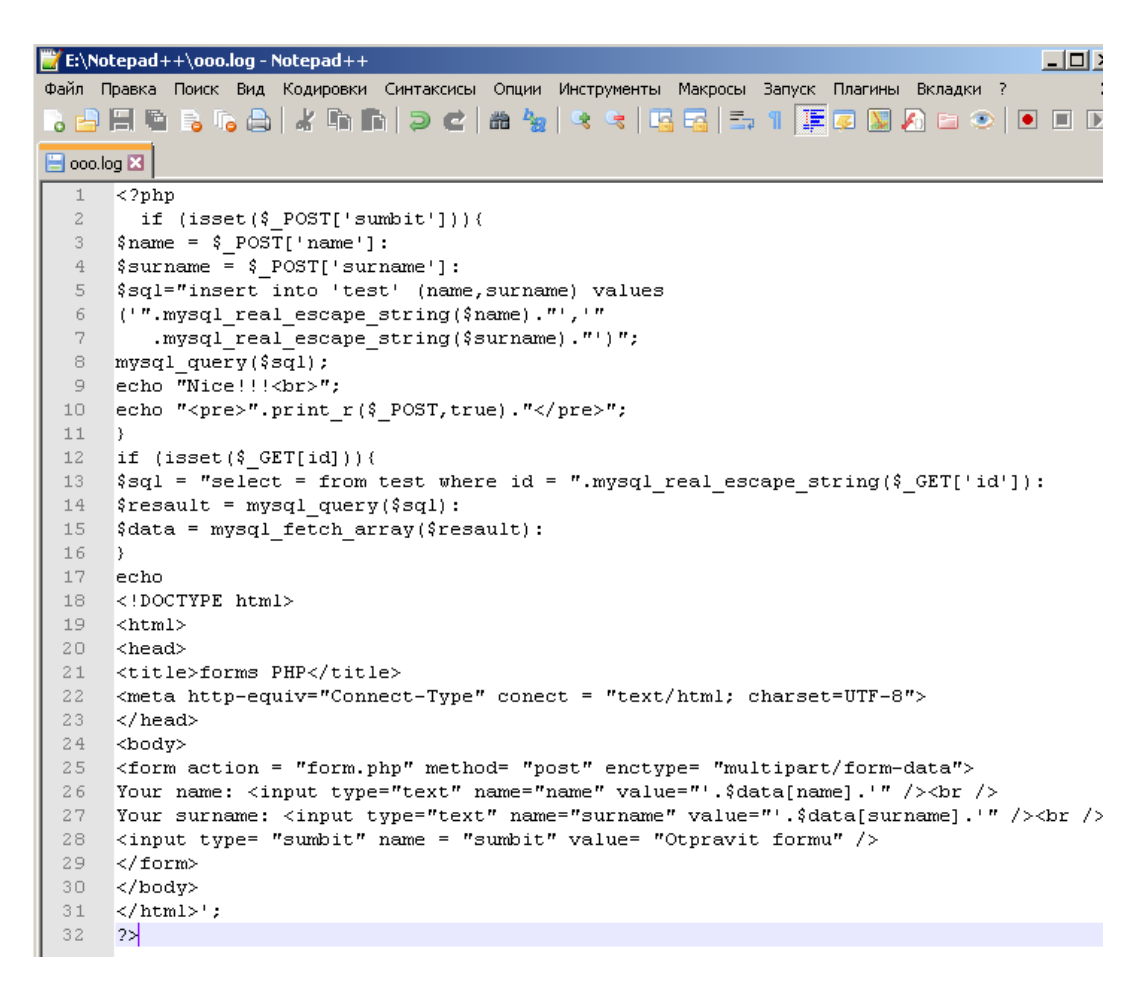

Рисунок 3.6 - Код формы регистрации и авторизации

В браузере, в адресной строке вводим ссылку, приуроченную к базе и системе организации, и открываем форму регистрации и авторизации. Данная оболочка сайта выглядит в первоначальной форме на рисунке

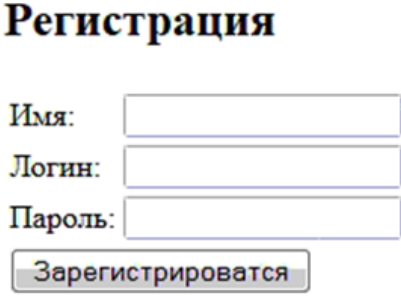

#### Авторизация

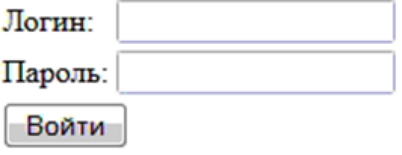

Рисунок 3.7 - Оболочка формы регистрации и авторизации

Затем создается форма, которой требуется  $\mathbf{B}$ реализовать функциональность, позволяющая связать БД с веб-оболочкой сайта, для того, чтобы позже создать форму для табличных данных и последующих работ с ними в браузере. На рисунке продемонстрирована часть кода.

```
F: *E:\Notepad++\ooo.log - Notepad++
                                                                                            \BoxФайл Правка Поиск Вид Кодировки Синтаксисы Опции Инструменты Макросы Запуск Плагины Вкладки ?
 B coo.log ⊠
       \sqrt{2php}ini_set('error_reporting',E_ALL);<br>$dblocation = "localhost";
       //$dbuser = "vanick";
       //$dbpasswd = *****\overline{5}% conn = mysq1 \text{ connect} % // @ location, % cluster, % db passing, %6
       if (!\conn) {
       echo"error server";
   8
   \overline{9}exit();
  10 -\verb|if(!mysql_select_db(\verb|\$dbname,\verb|\$conn|)(1112echo"error db";
  13
       exit();
  14- 3
      mysql_querry("SET NAMES utf8");
  15
       $result = mysq1_querry("select = from test") or die("Invalid query:".mysq1_error());1617
       if (\$result) (
       echo "<table border = 1>
  18
  19
       <tr>..
  20 -1999
  21\ldots2\sqrt{2}\langle \text{tr} \rangle";
       while (\texttt{\$test = mysq1\_fetch\_array}(\texttt{\$result}))23
  24
       echo"<tr>
  25
       26
       \sim . .
  27
       . . .
  28
       \langle/tr>":
  29
       echo''</math></ <math>tab1e</math><sup>'</sup>'30
       else(echo"<p><br/>xb>Error:".mysql_error()."</b></p>";
  3\,132 exit():
```
Рисунок 3.8 - Код интегрирования формы в БД

В форме идет ссылка на базу данных, которая будет теперь отображаться в браузере в виде таблицы данных. Функция авторизации создана для того, чтобы защитить информацию от посторонних лиц. Это связанно с тем, что система является однопользовательской, и работать с ней может только установленный заведующий данной частью деятельности. Коды написаны на с интегрированным внутрь другого языка языке  $\langle \langle \text{PHP} \rangle \rangle$ ДЛЯ веб программирования - «Html», который создает оболочку сайта.

Для утверждения, что система позволила автоматизировать и упростить деятельность в данной рассматриваемой области, необходимо сравнить разницу между старым методом управления и новым. До внедрения деятельность по

инвентаризации осуществлялась на основе оформления и передаче между сотрудниками ряда актов, что значительно повлияло на простоту доступа к данным, их целостности. Все это своевременно влияло на ход работ с инвентарными изделиями и многими отчетностями. Внедренная АИС избавляет от всех этих недостатков, так как вся необходимая информация доступна и поддается изменениям буквально сразу, с помощью разработанного сайта внутри сети организации. Стоит отметить, что прежде ряд документов оформлялся и утверждался путем подписи руководства, поэтому одним из необходимых условий - это смена положения внутри организации, что так же было обговорено с руководством компании.

### 3.6 Описание функциональности АИС по инвентаризации ООО«Управляющая компания №3»

<span id="page-39-0"></span>Для описания функциональности автоматизированной информационной системы по инвентаризации необходимо рассказать о каждом элементе системы и как он работает.

Для администрирования самой системой, необходимо через «OpenServer» запустить «PhpMyAdmin».

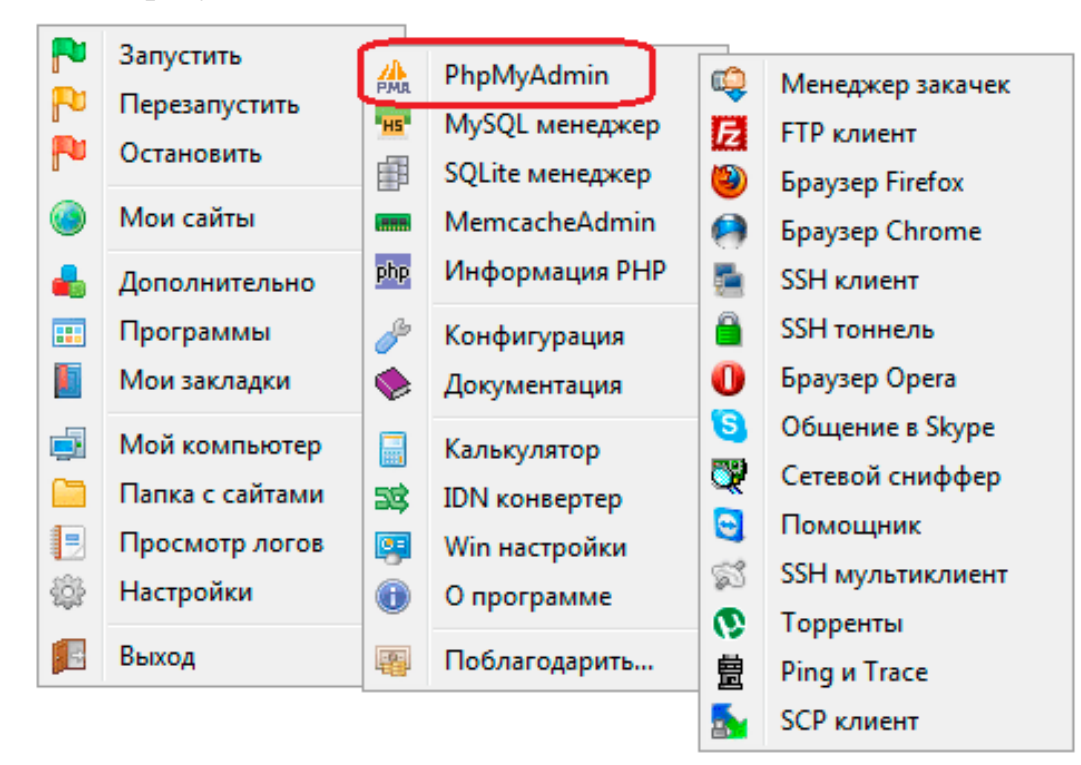

Рисунок 3.9 - Меню функций приложения «PhpMyAdmin»

Следом идет переход к базе данных и построенных на ее основе таблицы, где уже имеются созданные критерии, которые возможно корректировать. На рисунке\_\_ продемонстрирована текущая БД.

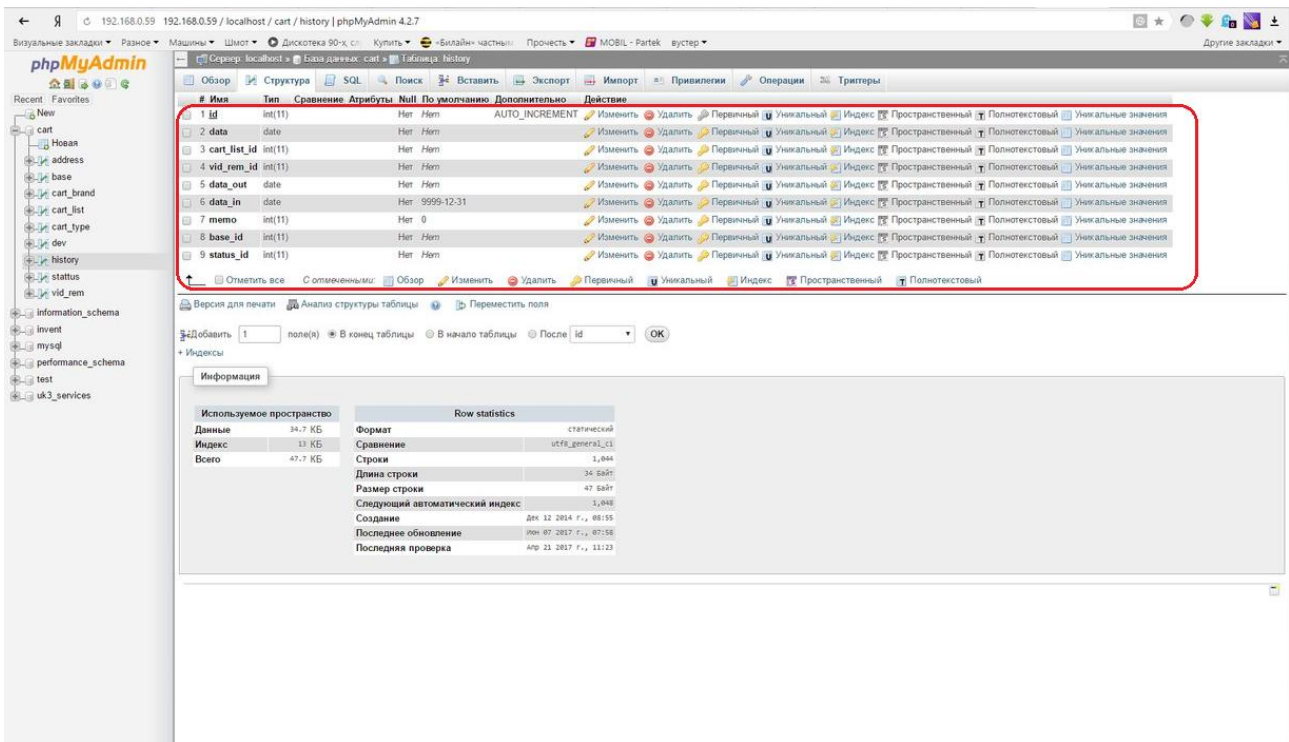

Рисунок 3.10 - Таблица критериев изделия(БД)

Далее необходимо зарегистрировать пользователя, который будет отвечать за работу с инвентарными данными.

# Регистрация

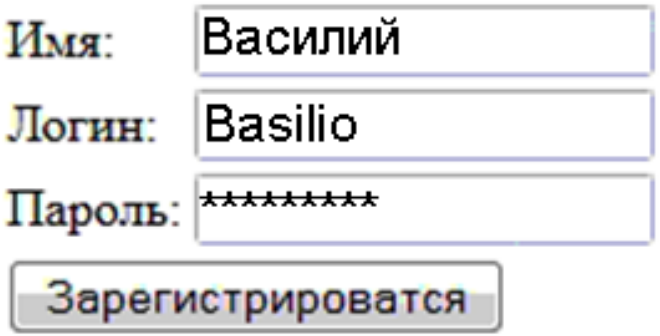

Рисунок 3.11 - Процесс регистрации пользователя

После регистрации выполняется авторизация и дальнейший вход в систему в браузере.

# Авторизация

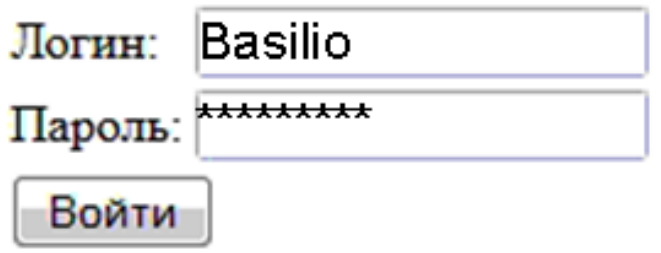

Рисунок 3.12 - Процесс авторизации пользователя

После этого происходит переход непосредственно на сайт где находятся справочники изделий, находящиеся в инвентарном обороте компании. В качестве демонстрации, на рисунке 3.13, осуществляется переход к справочнику картриджи.

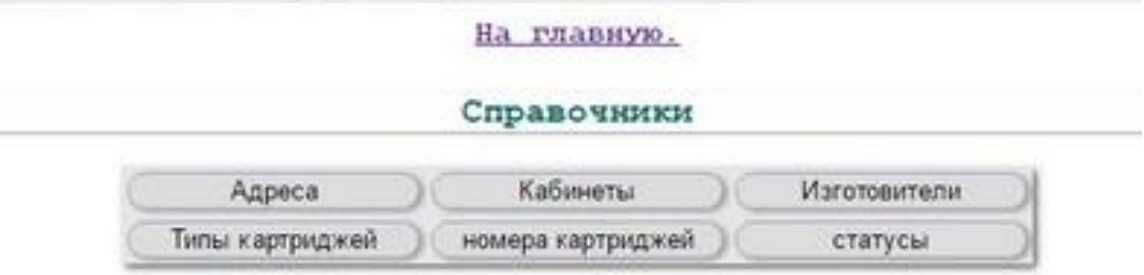

Выберите справочник

Рисунок 3.13 - Справочники по изделию «картридж»

Перейдя к разделу «Типы картриджей» появляется возможность ознакомится с его номером, типом и датами ввода и вывода их эксплуатации, а так же осуществлять поиск по одному из критериев. Имеется функция запроса на заправку картриджа. Это значительно упрощает процесс поиска и получение ряда данных по конкретному текущему изделию.

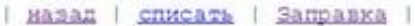

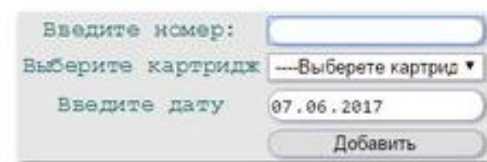

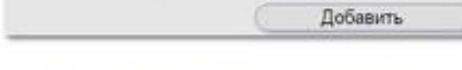

| Все | В работе | Списанные |

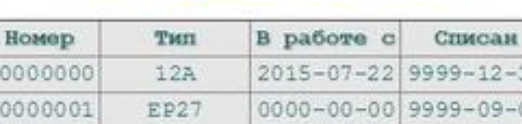

| 00000000 | 12A  | 2015-07-22 9999-12-31 |                  |
|----------|------|-----------------------|------------------|
| 00000001 | EP27 | $0000 - 00 - 00$      | $9999 - 09 - 09$ |
| 00000002 | FX10 | $2012 - 11 - 13$      | 9999-12-31       |
| 00000003 | 05X  | $2012 - 11 - 13$      | $9999 - 12 - 31$ |
| 00000004 | 728  | $2012 - 11 - 13$      | $9999 - 12 - 31$ |
| 00000005 | 728  | $2012 - 11 - 13$      | 9999-12-31       |
| 00000006 | 12A  | $2012 - 11 - 13$      | 9999-12-31       |
| 00000007 | FX10 | $2012 - 11 - 13$      | $9999 - 12 - 31$ |
| 00000008 | 53X  | $2012 - 11 - 13$      | $9999 - 12 - 31$ |
| 00000009 | 728  | $2012 - 11 - 13$      | $9999 - 12 - 31$ |
| 00000010 | 728  | $2012 - 11 - 13$      | 9999-12-31       |
| 00000011 | 53A  | $2012 - 11 - 13$      | 9999-12-31       |
| 00000012 | 12A  | $2012 - 11 - 13$      | $9999 - 12 - 31$ |
| 00000013 | 728  | $2012 - 11 - 13$      | $9999 - 12 - 31$ |
| 00000014 | 53A  | $2012 - 11 - 13$      | $2014 - 10 - 01$ |
| 00000015 | 53A  | $2012 - 11 - 13$      | $2016 - 06 - 06$ |
| 00000016 | 64X  | 2012-11-13            | $2014 - 09 - 09$ |
| 00000017 | 64X  | $2012 - 11 - 13$      | $2017 - 02 - 06$ |
| 00000018 | 64X  | $2012 - 11 - 13$      | $2014 - 10 - 01$ |
| 00000019 | 64X  | $2012 - 11 - 13$      | $2017 - 02 - 06$ |
| 00000020 | 728  | $2012 - 11 - 13$      | 9999-09-09       |
| 00000021 | 728  | $2012 - 11 - 13$      | 9999-12-31       |
| 00000022 | 728  | $2012 - 11 - 13$      | 9999-12-31       |
| 00000023 | 12A  | $2012 - 11 - 13$      | 9999-12-31       |
| 00000024 | 12A  | $2012 - 11 - 13$      | $9999 - 12 - 31$ |
| 00000025 | 53A  | $2012 - 11 - 13$      | $9999 - 12 - 31$ |
| 00000026 | 728  | $2012 - 11 - 13$      | 9999-12-31       |
| 00000027 | 728  | $2012 - 11 - 13$      | 9999-12-31       |
| 00000028 | 728  | 2012-11-13            | $9999 - 12 - 31$ |
| 00000029 | 53A  | $2012 - 10 - 03$      | 9999-12-31       |

Рисунок 3.14 - Справочник «Типы картриджей»

Вернувшись, осуществляется переход в раздел «номера картриджей», где осуществляется функция введения данных о номере картриджа, номера его накладной и ПП(паспорт продукта). Так же, имеются функционалы по добавления операций производимых с конкретным картриджем, такие как ремонт, заправка и т.д. Производится формирование заявки на выполнение требуемых операций.

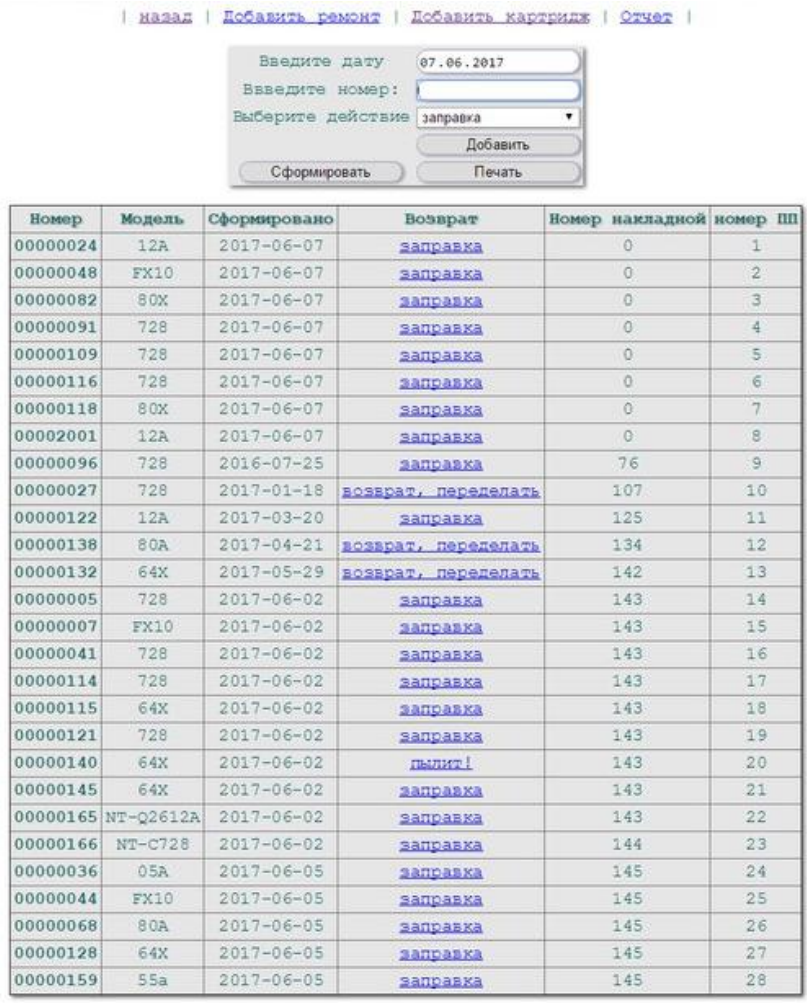

Сформировано на заправку: 28 шт.

#### Рисунок 3.15 - Справочник «номера картриджей»

Данный функционал доступен и прост в использовании для учета инвентарных объектов.

#### **Выводы по третьей главе**

<span id="page-43-0"></span>В результате, были выбраны более подходящие средства реализации требуемых функций АИС по инвентаризации ООО«Управляющая компания№3», такие как язык PHP и СУБД MySQL. В ходе работы был представлен функционал, разрабатываемой автоматизированной информационной системы, показывающий переход деятельности предприятия к автоматизированной. Был проведен сравнительный анализ используемых средств разработки с их аналогами. Был продемонстрирован процесс разработки проекта с использованием утвержденных средств.

#### **ЗАКЛЮЧЕНИЕ**

<span id="page-44-0"></span>Выпускная бакалаврская работа ориентирована на решение проблем, связанных с автоматизацией учета инвентарных объектов ООО «Управляющей компании №3» с помощью внедрения АИС по инвентаризации.

В процессе работы был проведен анализ исследуемой области, в частности отдел по материально-хозяйственной части ООО «Управляющая компания №3».

По итогам анализа были выявлены те процессы, которые требовалось автоматизировать с целью повышения эффективности деятельности организации и улучшения работы заведующего АХЧ с учетом материальных ценностей. Для выявления требований к реализации системы были использованы диаграммы на основе методологии UML, показавших концепцию системы с разных точек зрения.

Были построены логическая и физическая модели данных.

Разработанная система даст возможность в онлайн режиме вести учет и управление данными, корректировать их. Все это позволит стать информации доступной, а работу с ней простой и удобной, что позволит модернизировать деятельность и других отделов организации. На основе инструментов, использованных в процессе разработки АИС были выполнены все требования, как со стороны заказчика, так и тех, что были выявлены в результате анализов.

### **СПИСОК ИСПОЛЬЗУЕМОЙ ЛИТЕРАТУРЫ**

#### <span id="page-45-0"></span>*Нормативно-правовые акты*

1. ГОСТ 34.601-90. Информационные технологии. Комплекс стандартов на автоматизированные системы. Автоматизированные системы. Стадии создания.

2. ГОСТ 34.320-96. Информационная технология. Система стандартов по базам данных. Концепции и терминология для концептуальной схемы и информационной базы.

3. ГОСТ РИСО/МЭК 12207-99. Информационная технология. Процессы жизненного цикла программных средств.

*Учебники и учебные пособия* 

4. Балдин, К. В. Информационные системы в экономике [Электронный ресурс] : учебник / К. В. Балдин, В. Б. Уткин. - 7-е изд. – М. : Дашков и К°, 2013. - 395 с.

5. Бодров, О.А. Предметно-ориентированные экономические информационные системы / О.А. Бодров, Р.Е. Медведев - М.: Горячая линия-Телеком, 2014. - 244 с.

6. Голицына,О. Л. Системы управления базами данных : учеб. пособие / О. Л. Голицына, Т. Л. Партыка, И. И. Попов. - Гриф МО. – М. : ФОРУМ - ИНФРА-М, 2016. - 431 с.

7. Золотов, С. Ю. Проектирование информационных систем : учеб. пособие / С. Ю. Золотов ; Томский гос. ун-т систем управления и радиоэлектроники. - Томск : Эль Контент, 2015. - 86 с.

8. Карпова, И. П. Базы данных : курс лекций и материалы для практ. занятий : учеб. пособие для студентов техн. фак. / И. П. Карпова. – СПб. : Питер, 2016. - 240 с.

9. Колисниченко, Д.Н. PHP и MySQL. Разработка Web-приложений / Д.Н. Колисниченко. – СПБ.: БХВ-Петербург, 2015. - 543 с.

10. Мкртычев, С. В. Информационные системы в социальном менеджменте: учеб.пособие / С. В. Мкртычев ; ТГУ ; Ин-т математики, физики

и информационных технологий ; каф. «Информатика и вычислительная техника». – ТГУ. – Тольятти : ТГУ, 2013. – 78 с.

11. Реинжиниринг бизнес-процессов : учеб. пособие / А. О. Блинов [и др.] ; под ред. А. О. Блинова. - Москва : ЮНИТИ-ДАНА, 2012. - 340 c.

12. Рудинский, И. Д. Технология проектирования автоматизированных систем обработки информации и управления : учеб. пособие / И. Д. Рудинский. – М. : Горячая линия - Телеком, 2016. - 304 с.

13. Чистякова,В.И. Проектирование информационных систем. Учебник для студентов учреждений высшего профессионального образования / В.И. Чистякова, В.В.Белов – М.: Академия, 2015. – 352 с.

14. Шелухин, О. И. Моделирование информационных систем: учеб. пособие. 004 / О. И. Шелухин. - 2-е изд., перераб. и доп. – М. : Горячая линия - Телеком, 2016. - 516 с.

*Электронные ресурсы* 

15. Сообщество PHP-программистов [Электронный ресурс]: https://php.ru

17. ООО «Управляющая компания №3» [Электронный ресурс]: [http://www.uk-3.ru](http://www.uk-3.ru/)

18. MySQL [Электронный ресурс]: https://mysql.ru

16. The Unified Modeling Language[Электронный ресурc]: http://www.umldiagrams.org/

*Литература на иностранном языке* 

19. Inventory and CosofGood Sold. URL: https://www.accountingcoach.com

20. Halvorson, K. Content Strategy for the Web. - 2nd Edition, 2015.

21. Schwartz B. and others. High Performance MySQL. – 3rd Edition, 2012.

22. Nixon R. Learning PHP, MySQL, JavaScript, CSS & HTML5 - 3rd Edition, 2014.

23. Rumbaugh J. Object-Oriented Modeling and Design / J. Rumbaugh with others, Prentice Hall, 1991.

### ПРИЛОЖЕНИЕ А

#### Фрагменты программного кода

```
\langle?php
```

```
if (isset(\$_POST['sumbit'])}
       \text{Same} = \text{\$}\_\text{POST[}'\\text{S} \text{wrname} = \text{S} \text{POST} ['surname']:
       $sql="insert into 'test' (name, surname) values
       ("".mysql_real_escape_string($name)."',"'
         .mysql real escape string($surname)."')";
       mysql_query($sql);
       echo "Nice!!!<br>";
       echo "<pre>".print_r($_POST,true)."</pre>";
       \mathcal{E}if (isset(\$_GET(id])){
       \$sql = "select = from test where id = "mysql\_real\_escape\_string(\$_GET['id']):
       \text{S}resault = mysql_query(\text{S}sql):
       \delta data = my\{fetch_array}(\$resault):
       \left\{ \right\}echo
       <!DOCTYPE html>
       \langlehtml\rangle\langle head \rangle<title>forms PHP</title>
       <meta http-equiv="Connect-Type" conect = "text/html; charset=UTF-8">
       <head><body>\le form action = "form.php" method= "post" enctype= "multipart/form-data">
       Your name: \langleinput type="text" name="name" value="'.$data[name]."' \rangle \langlebr \rangleYour surname: <input type="text" name="surname" value="'.$data[surname]."
\rightarrow -br \rightarrow
```

```
\leinput type= "sumbit" name = "sumbit" value= "Otpravit formu" \ge\langleform>
      </body>
      \langle/html>';
      ?\langle?php
      ini_set('error_reporting',E_ALL);
      \deltadblocation = "localhost";
      //$dbuser = "vasnick";
      //$dbpasswd = "*****";
      $conn = mysql_connect)$dblocation,$dbuser,$dbpasswd);
      if (!\text{Sconn})echo"error server";
      exit();\}if(!mysql_select_db($dbname,$conn)){
      echo"error db";
      exit();\left\{ \right\}mysql_querry("SET NAMES utf8");
      {\text{S}result} = mysql_querry("select = from test") or
                                                                             die("Invalid
querry:".mysql_error());
      if ($result)echo "<table border = 1>
      <tr>..
      \cdots\ddotsc\langle t \rangle";
      while($test = myself\_fetch\_array($result))echo"<tr>
      <td><a href='form.php?id=".$test['id']."'>******</a></td>
```

```
...
...
\langle ttr>";
echo"</table>";
else{
echo"<p><b>Error:".mysql_error()."</b></p>";
exit():
```